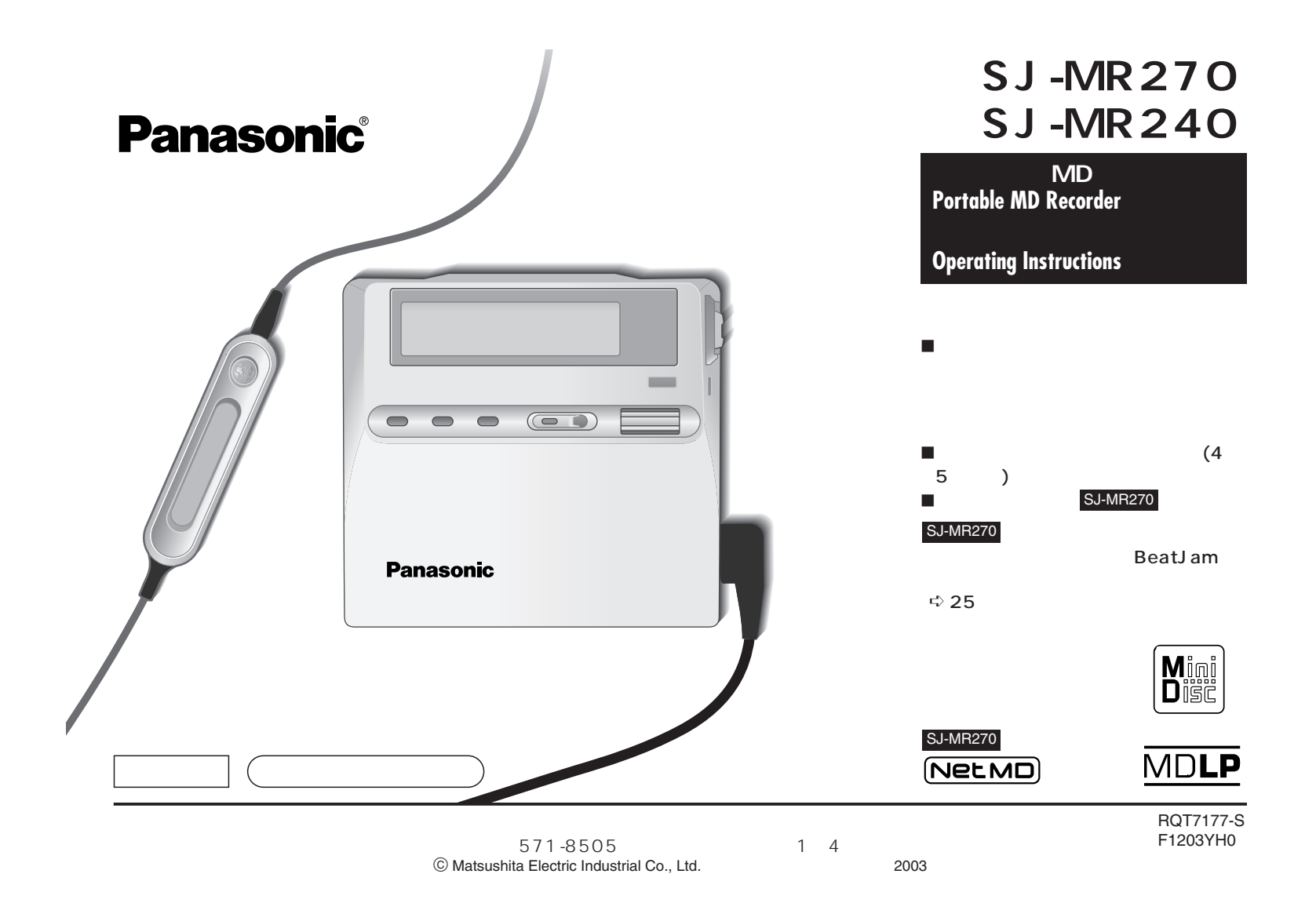

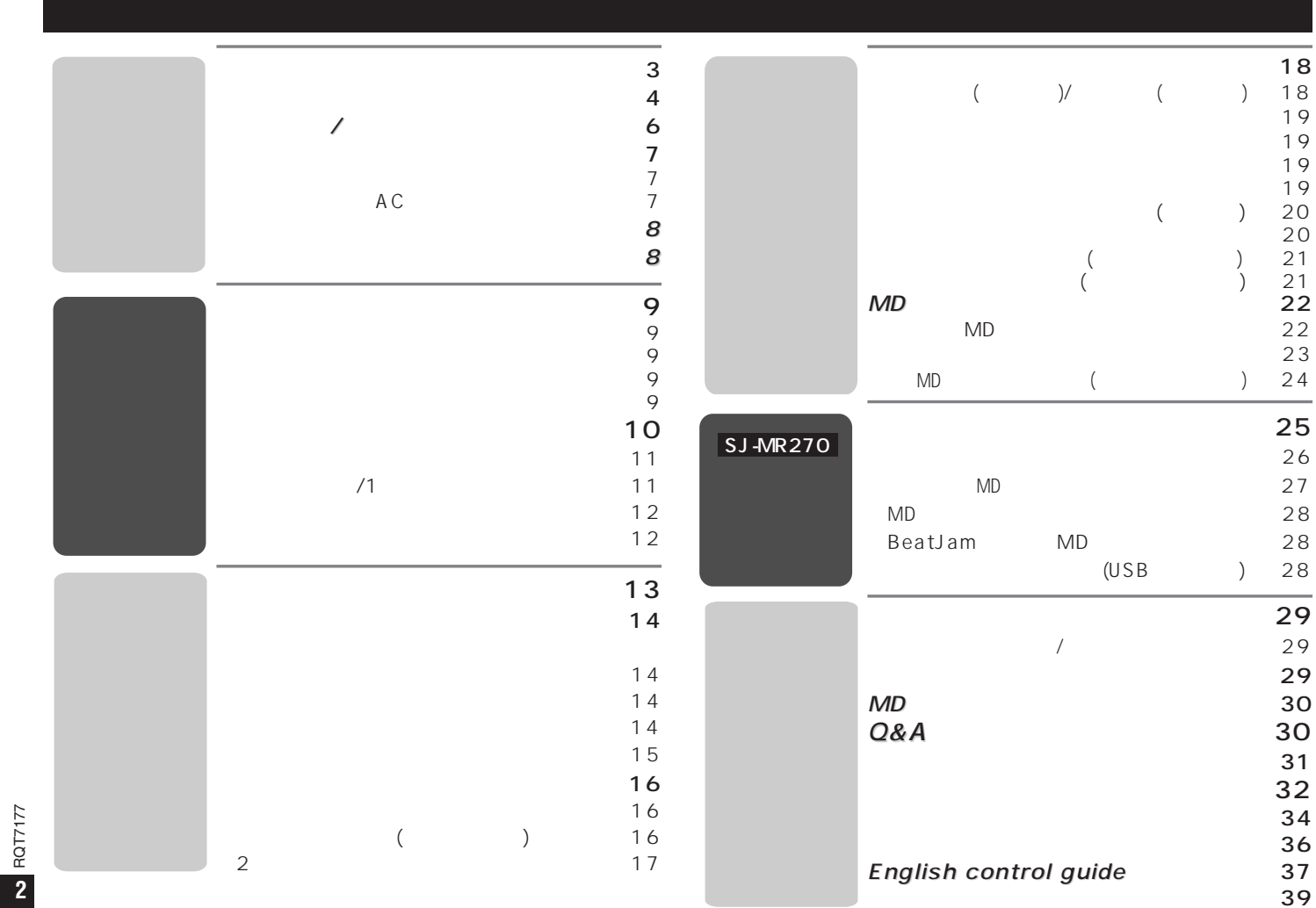

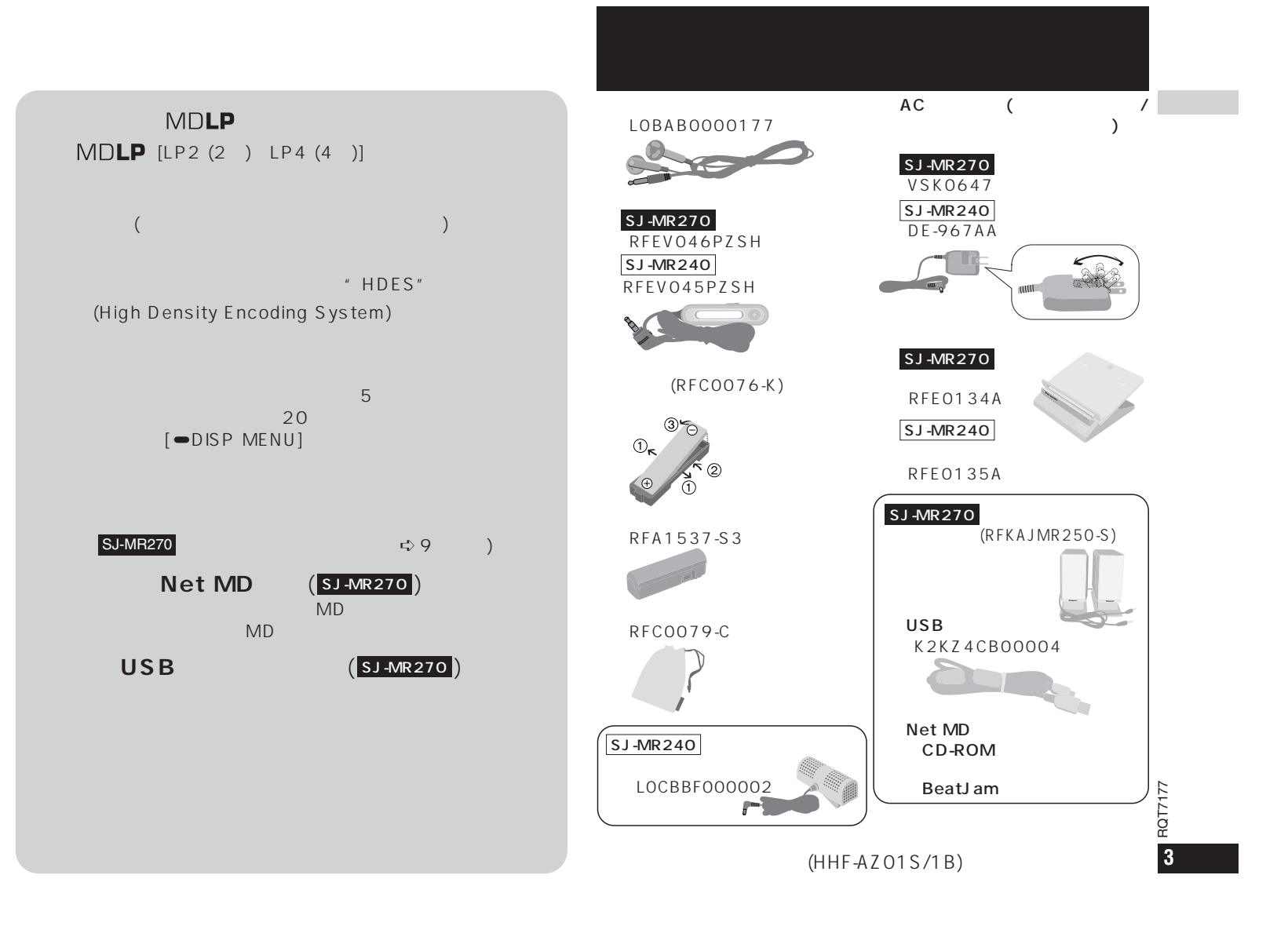

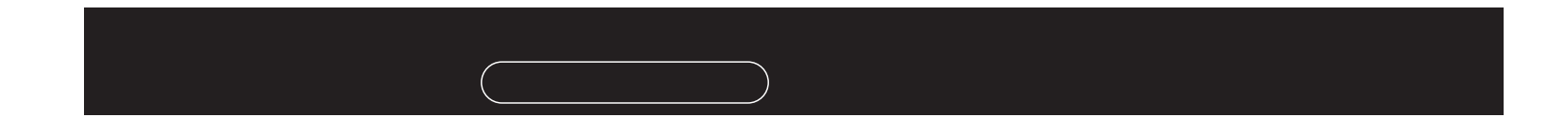

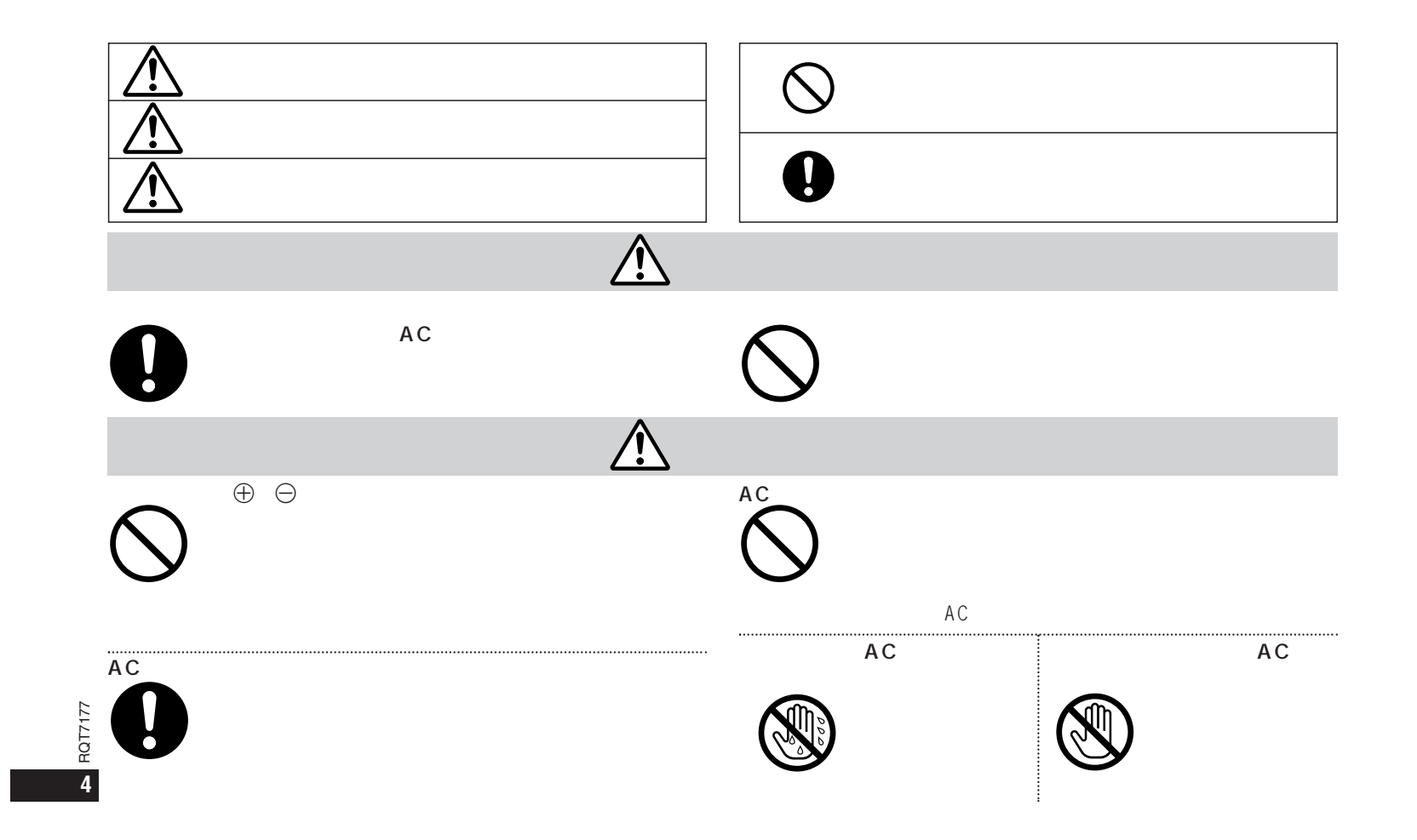

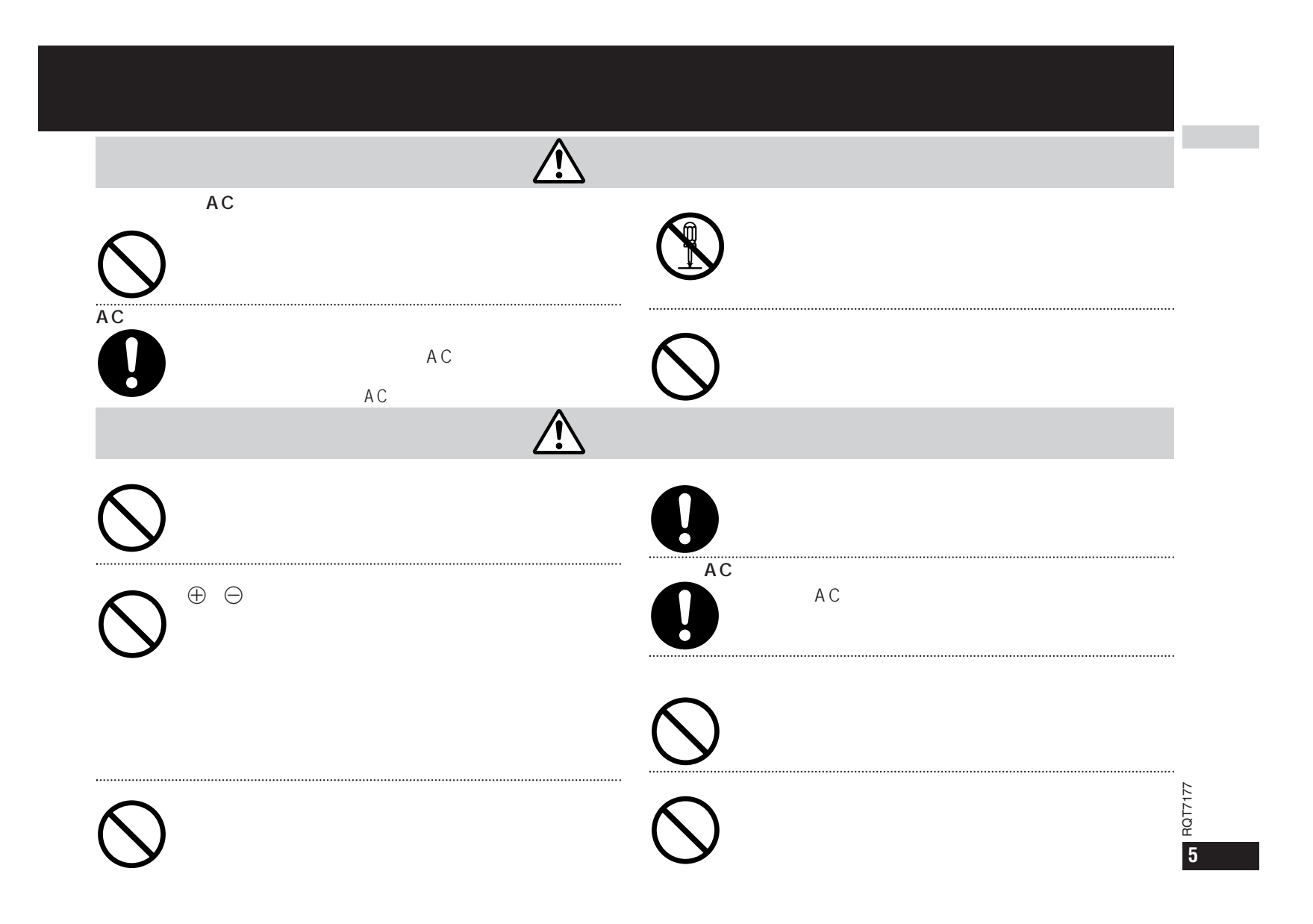

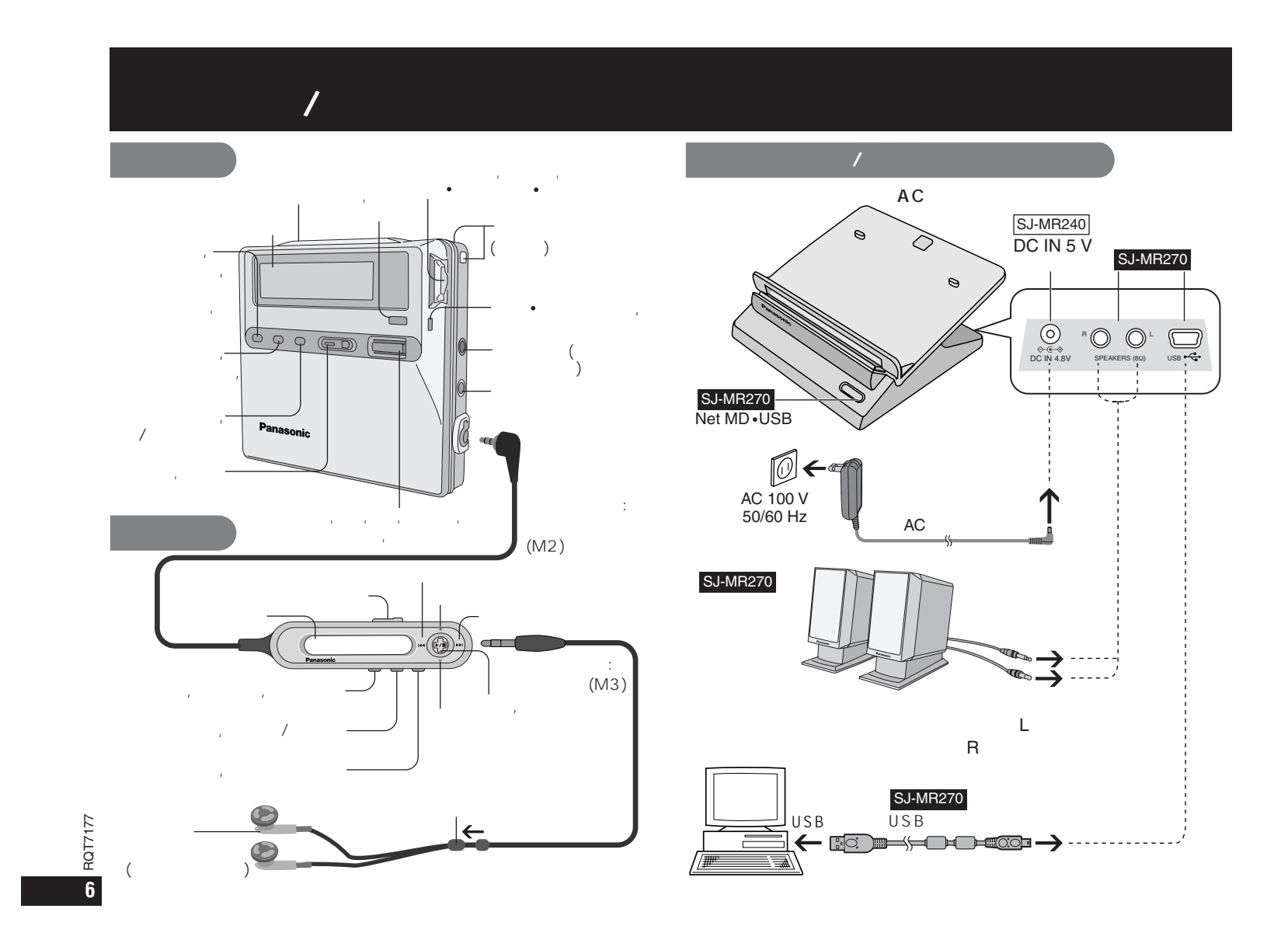

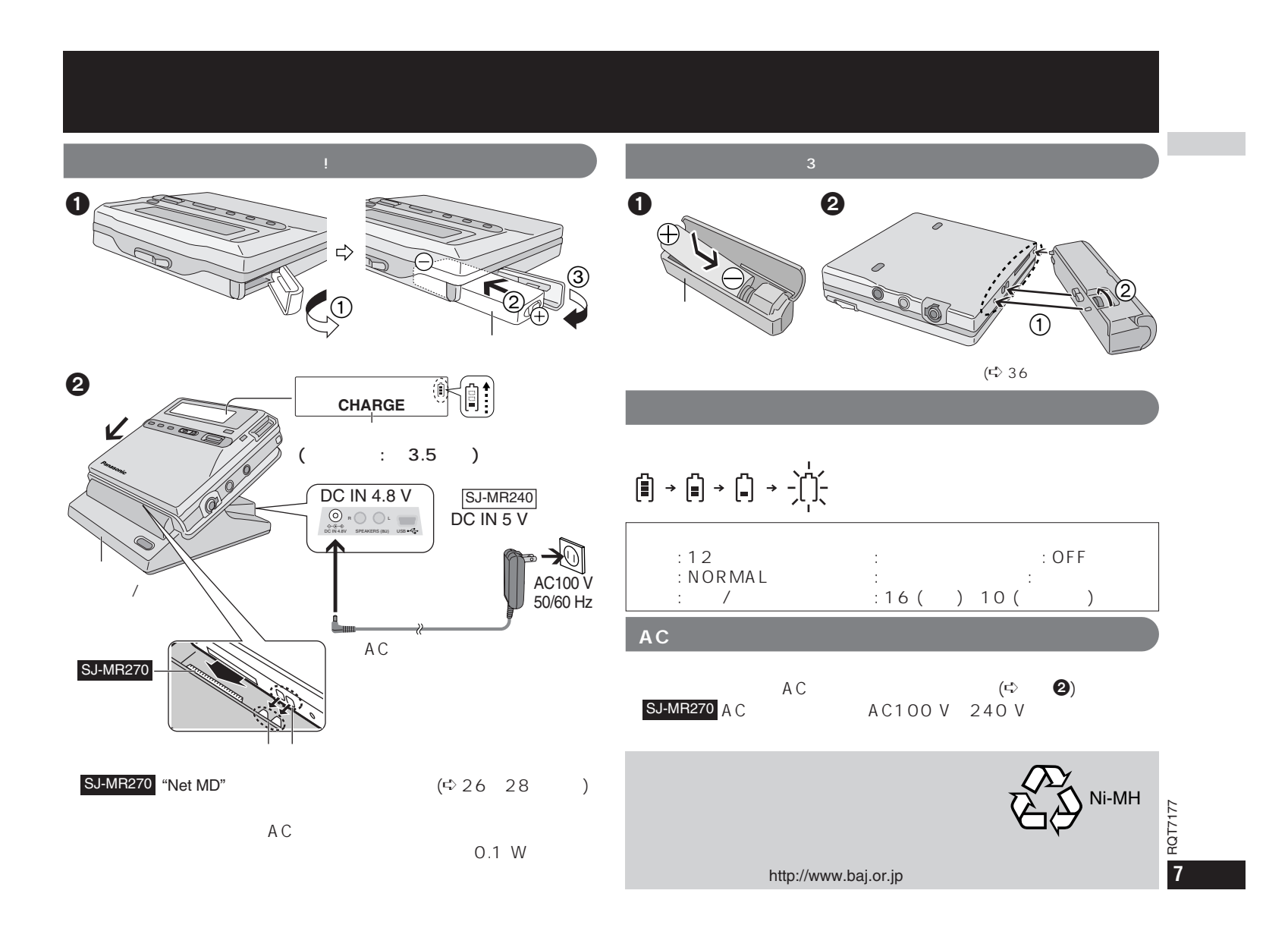

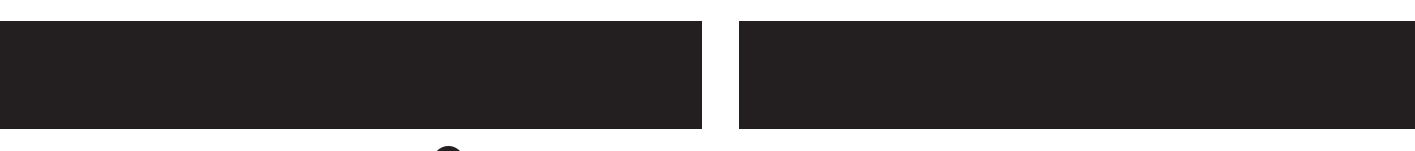

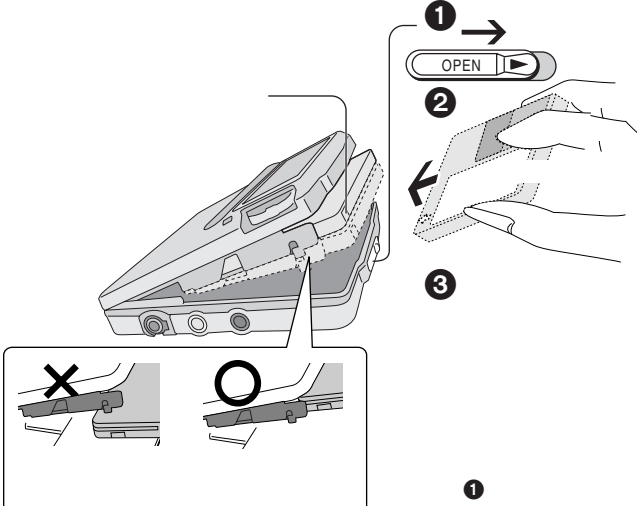

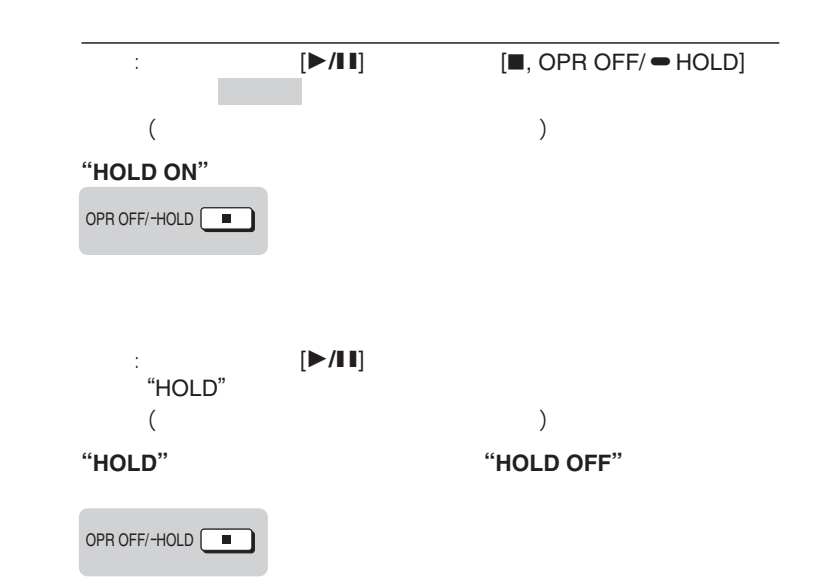

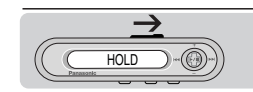

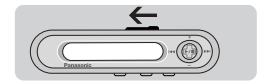

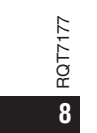

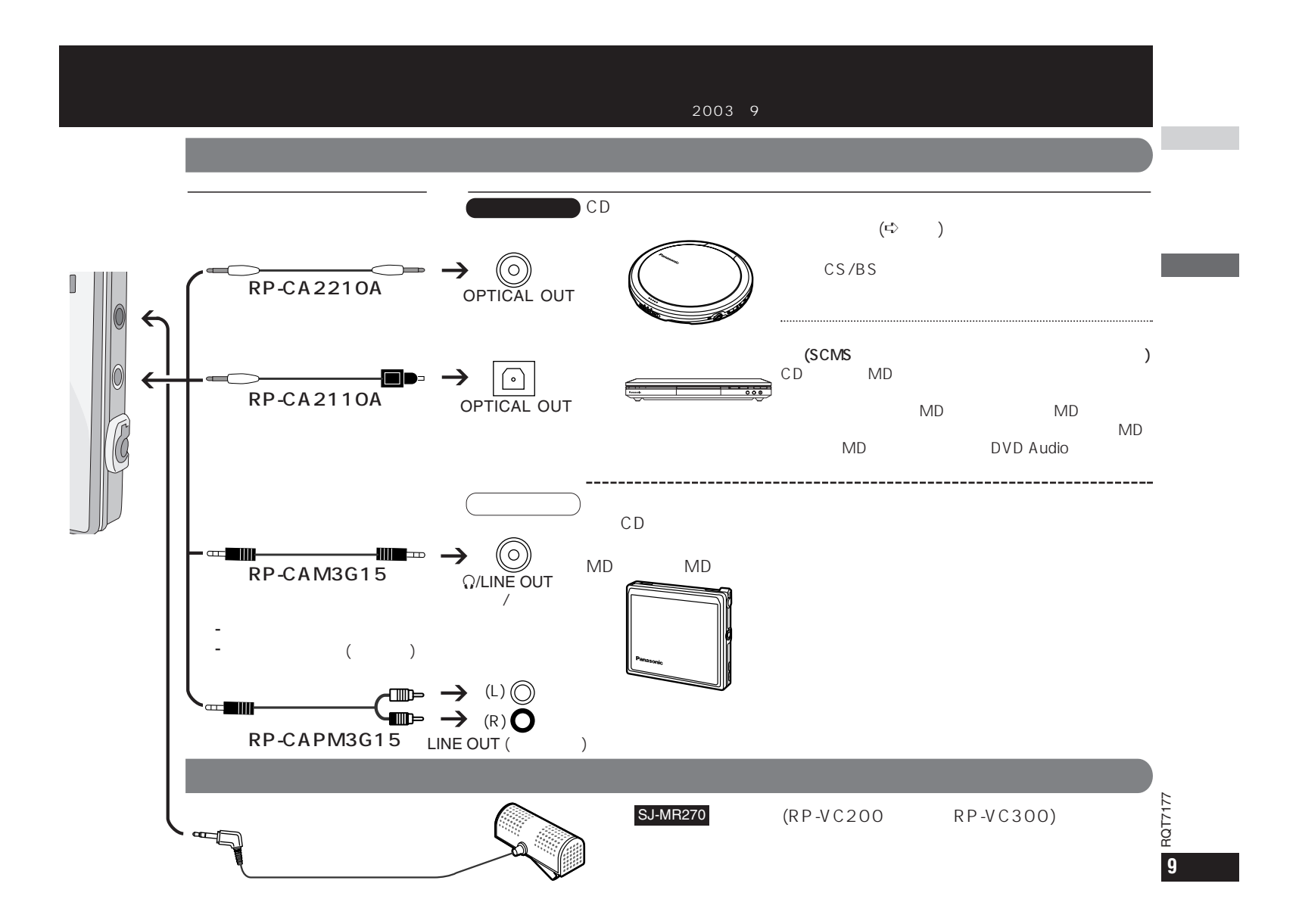

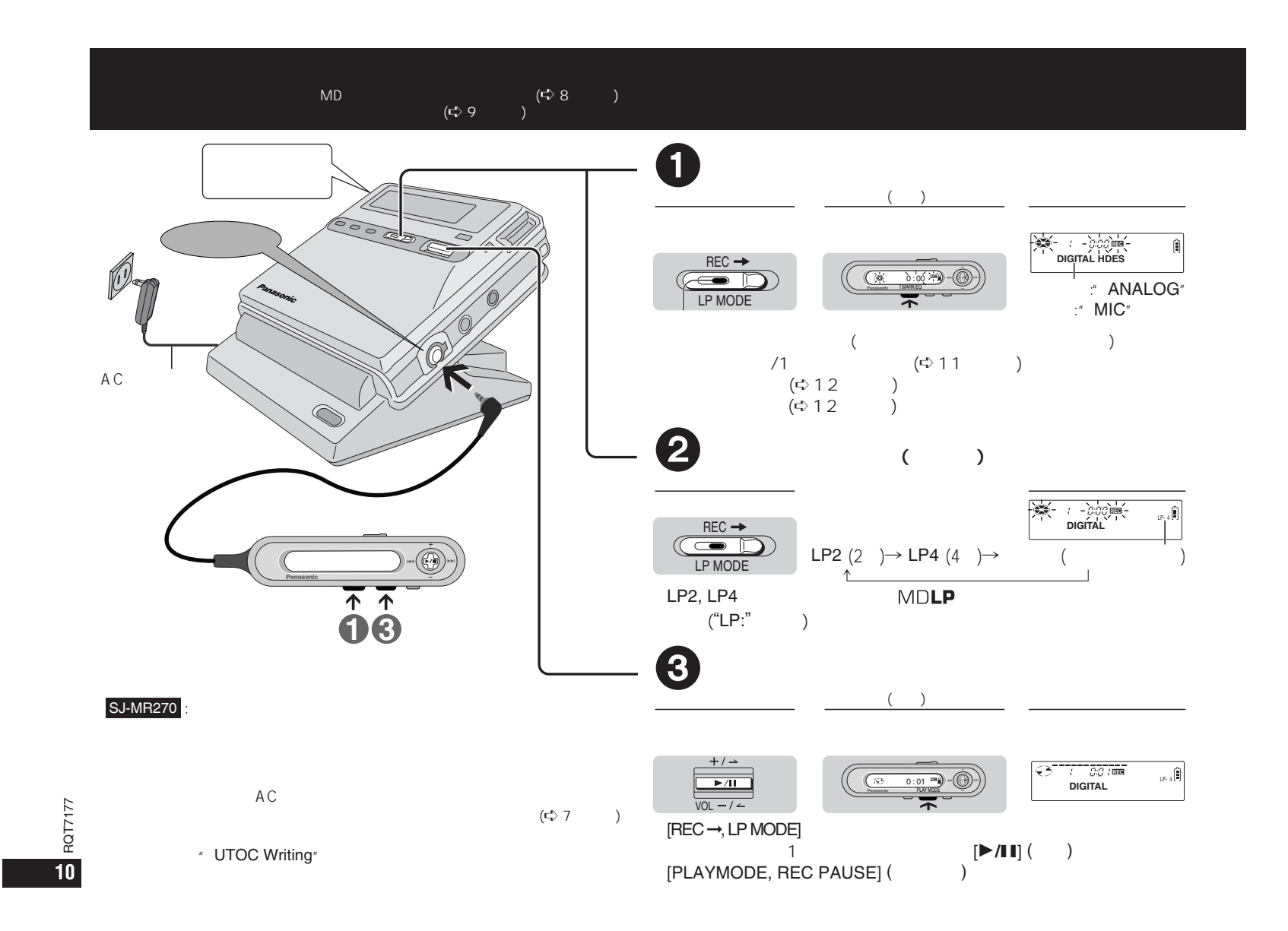

#### **シンクロ録音 /1曲シンクロ録音**  $($ c $\geq 12$  )  $1$  $+/ \overline{\phantom{a}}$ **RECO**<br>DIGITAL **(SYNC)** LP-24  $\sqrt{2}$ PLAY MODE $\overline{a}$  $[REC \rightarrow, LP MODE]$  $\overline{2}$  $\frac{7}{2}$  $\sim$  1 and 2 and 2 and 2 and 2 and 2 and 2 and 2 and 2 and 2 and 2 and 2 and 2 and 2 and 2 and 2 and 2 and 2 and 2 and 2 and 2 and 2 and 2 and 2 and 2 and 2 and 2 and 2 and 2 and 2 and 2 and 2 and 2 and 2 and 2 and 2 and 1<br>CD **(SYNC1)** ➠CD 1  $CD$  and  $1$  $\frac{1}{\sqrt{2}}$ **UTOC Writing** OPR OFF/-HOLD "UTOC Writing" [REC ➞, LP MODE] MODE **REGKSYNC LP-4** DELETE  $($  $\begin{array}{ccc} \text{SYNC} & \longrightarrow \text{SYNC1} \longrightarrow \end{array}$  $\uparrow$ " SYNC" CS/BS FM  $\overline{\mathfrak{S}}$ الحمل RECREMAN<br>**DIGITAL** DISPLAY MENU $($ CAPS  $\hat{v}$ RQT7177 RQT7177 CB,  $_{\mathsf{LP-4}}[i]$ **RECEIVED BECAUSE A**

**11**

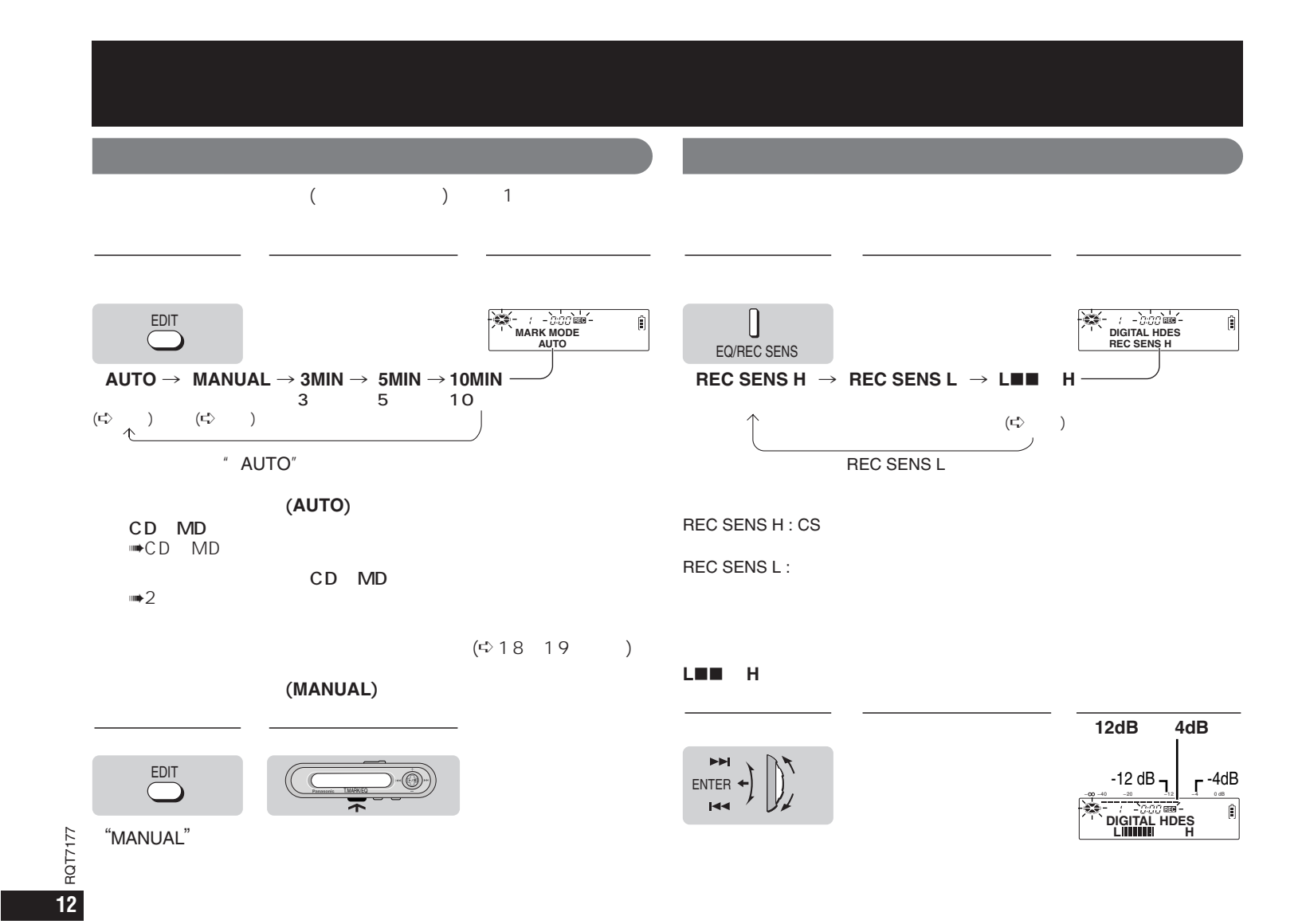

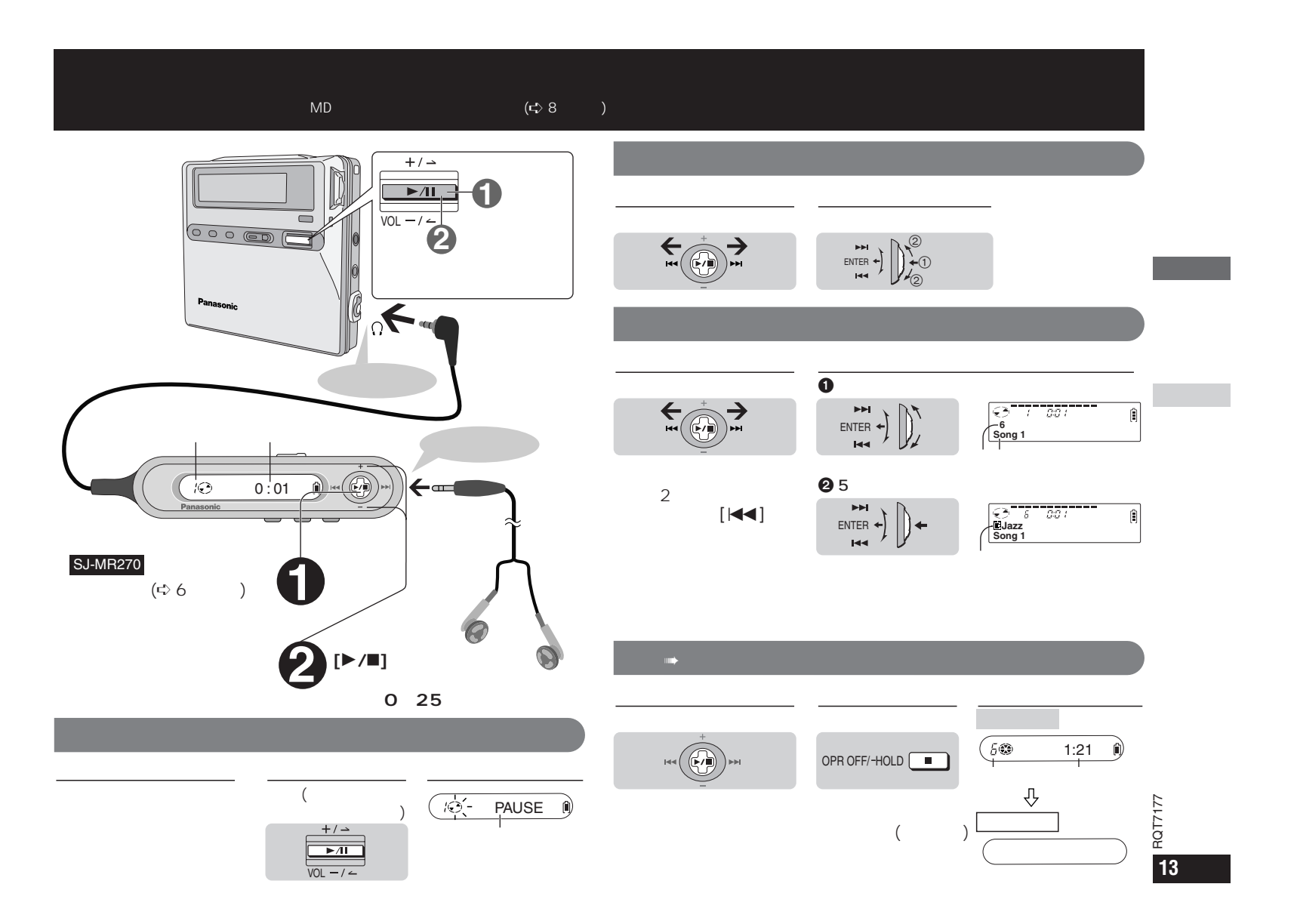

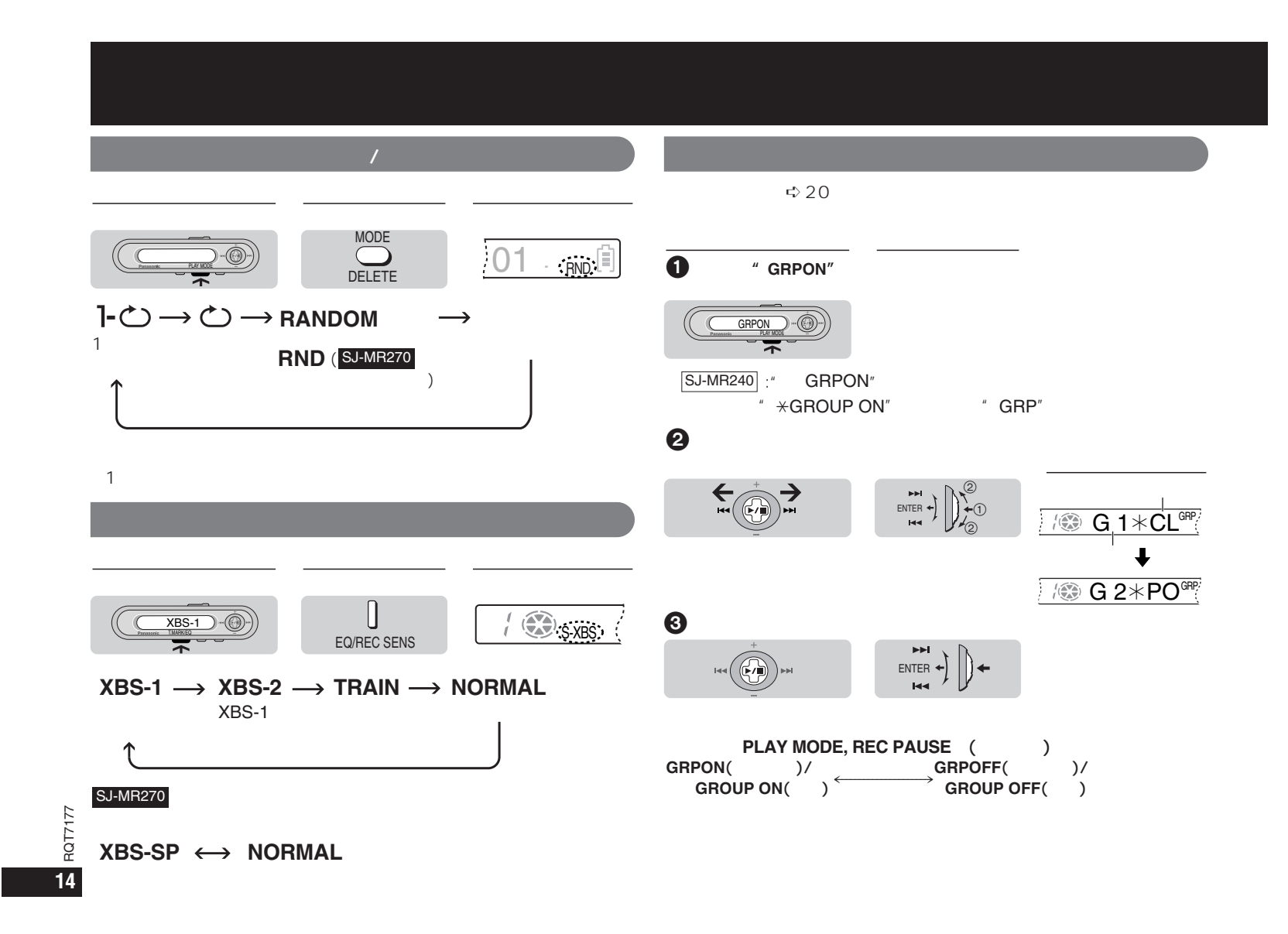

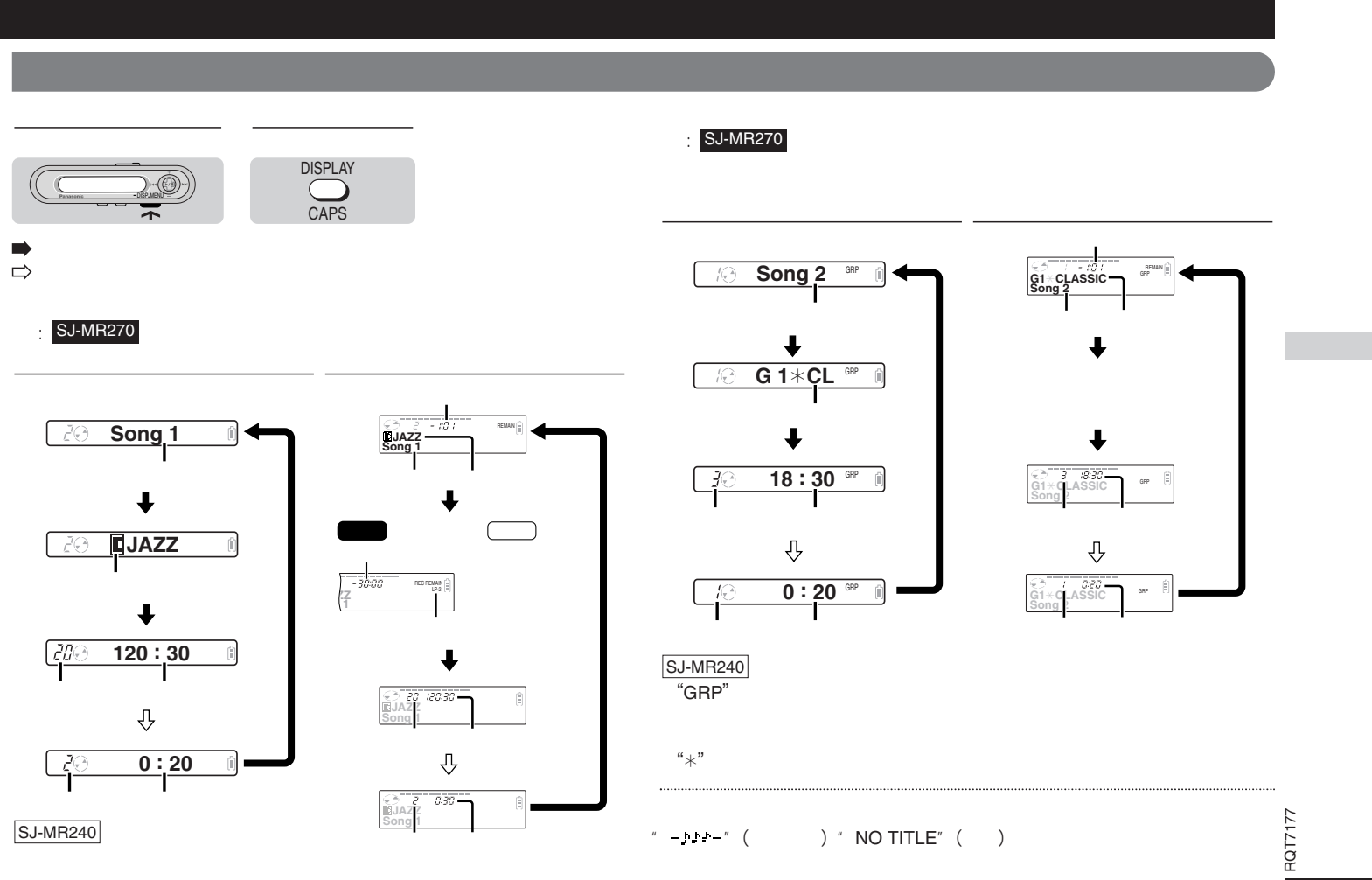

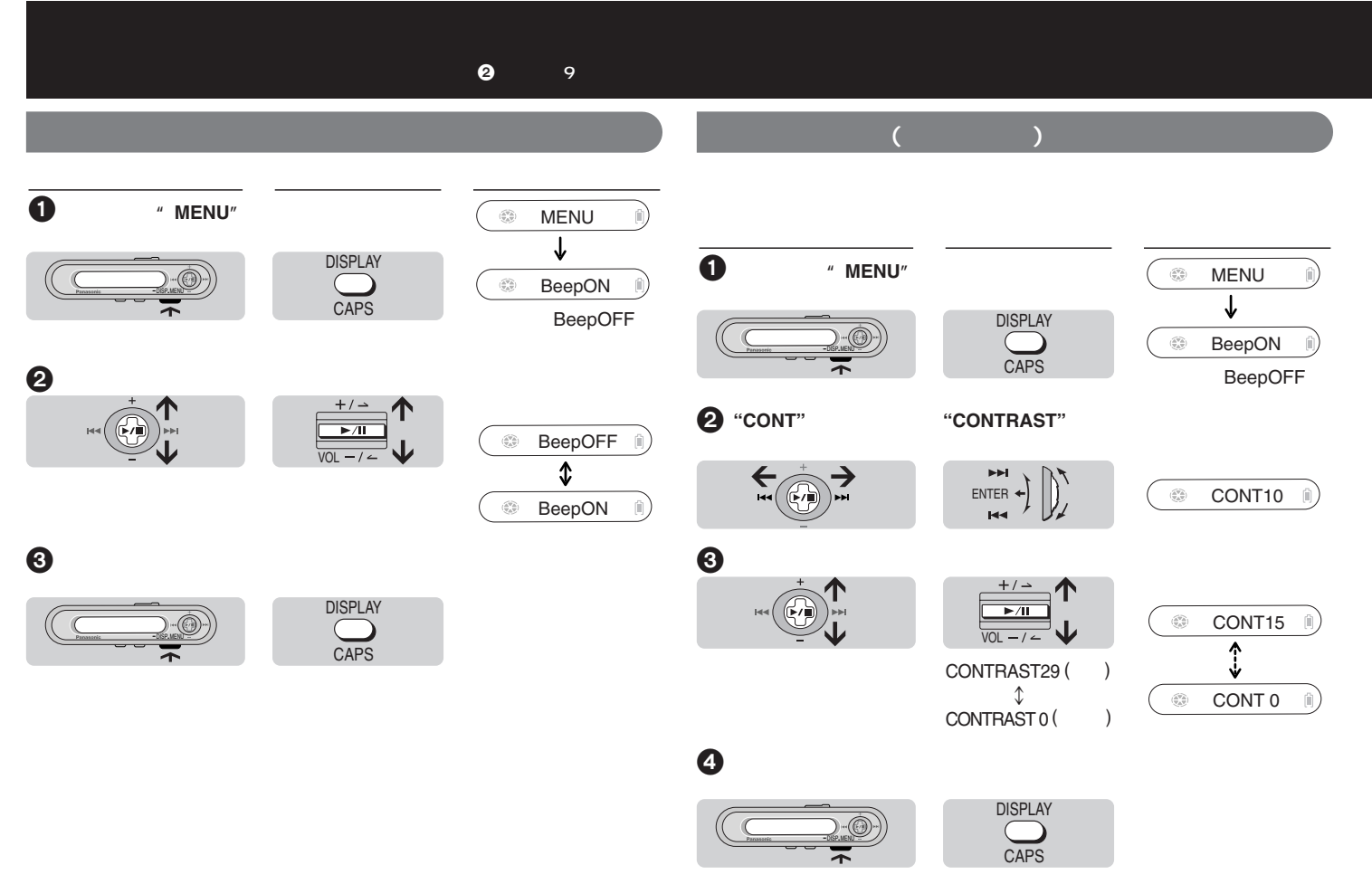

RQT7177 **16**

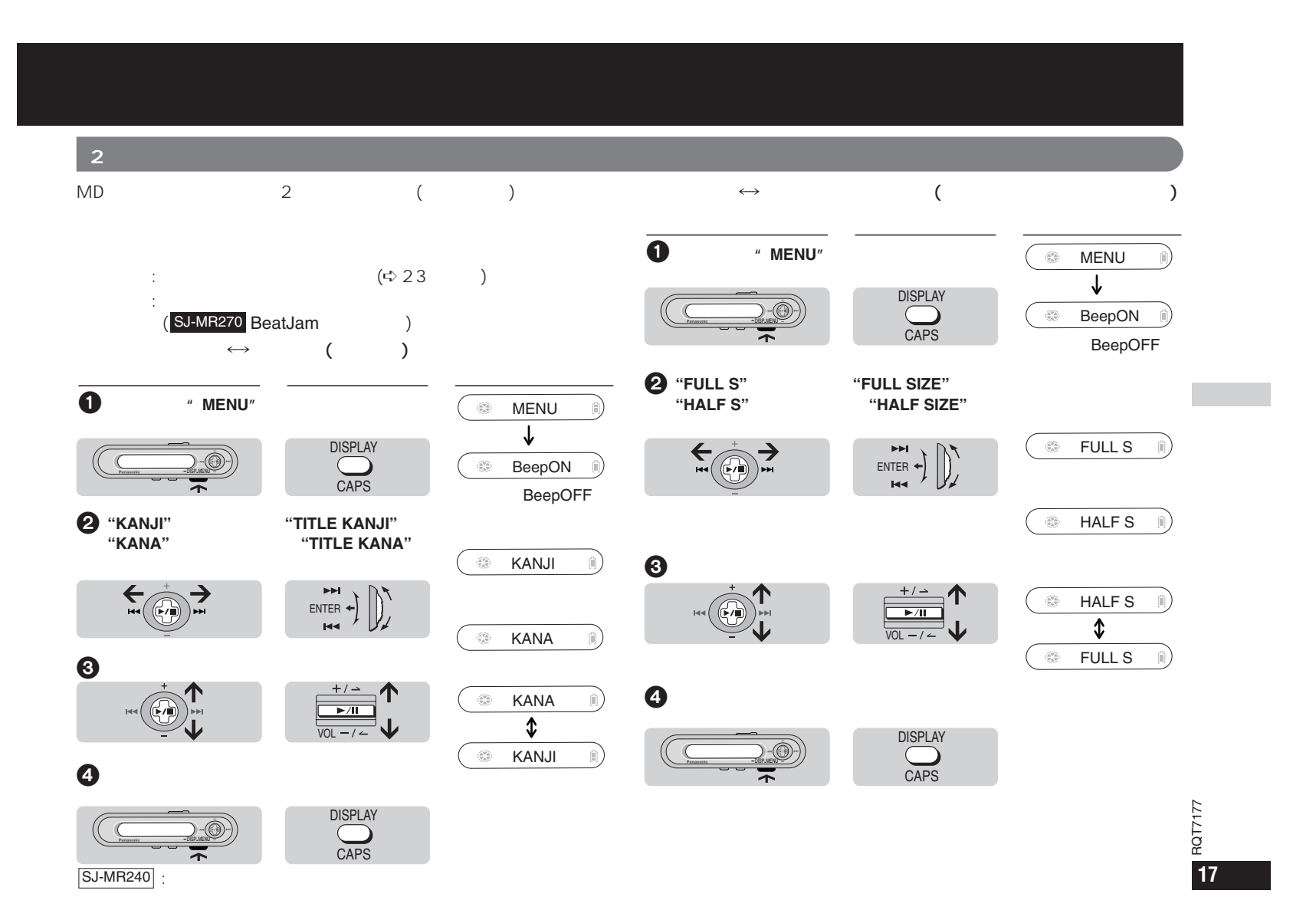

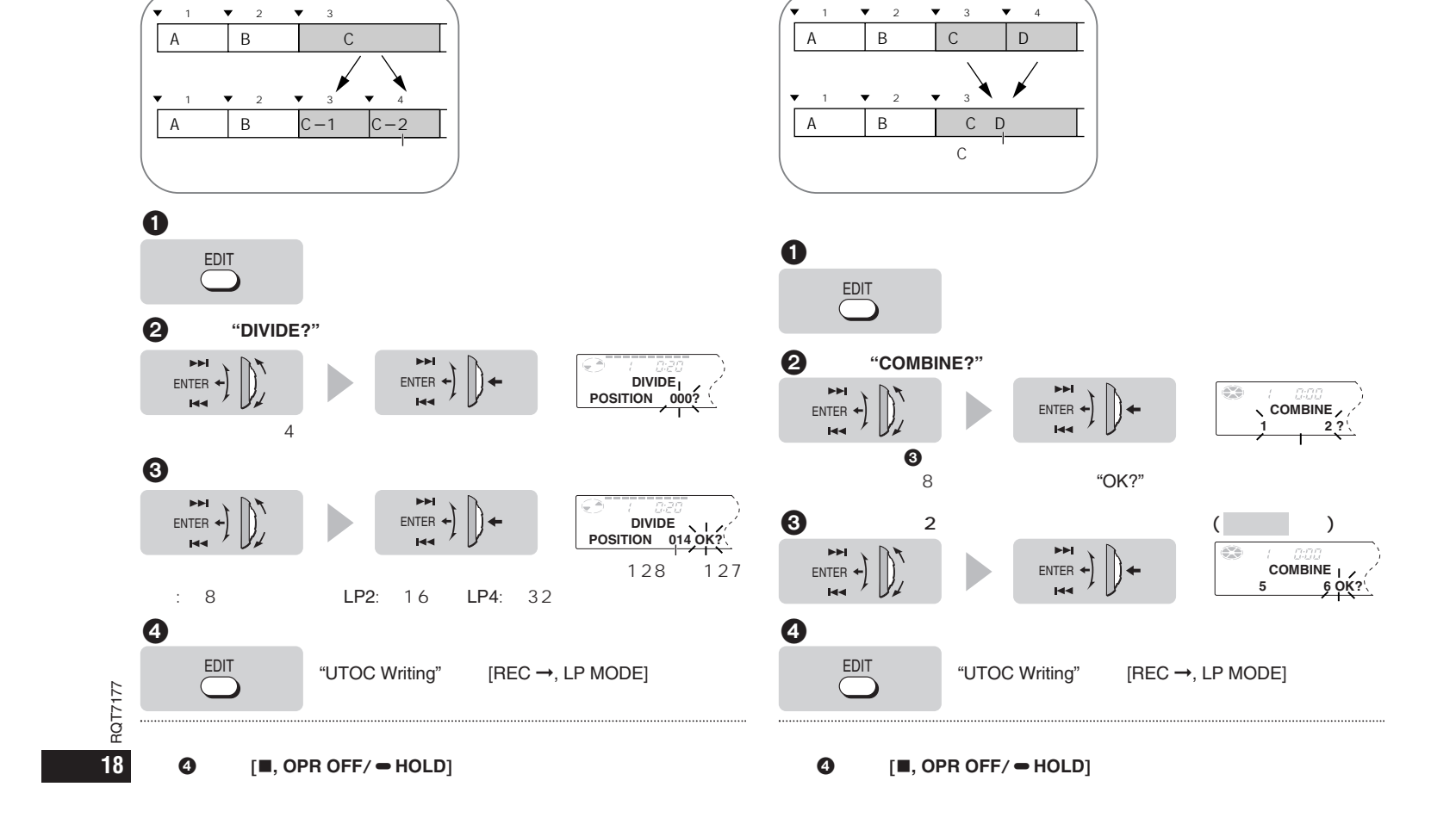

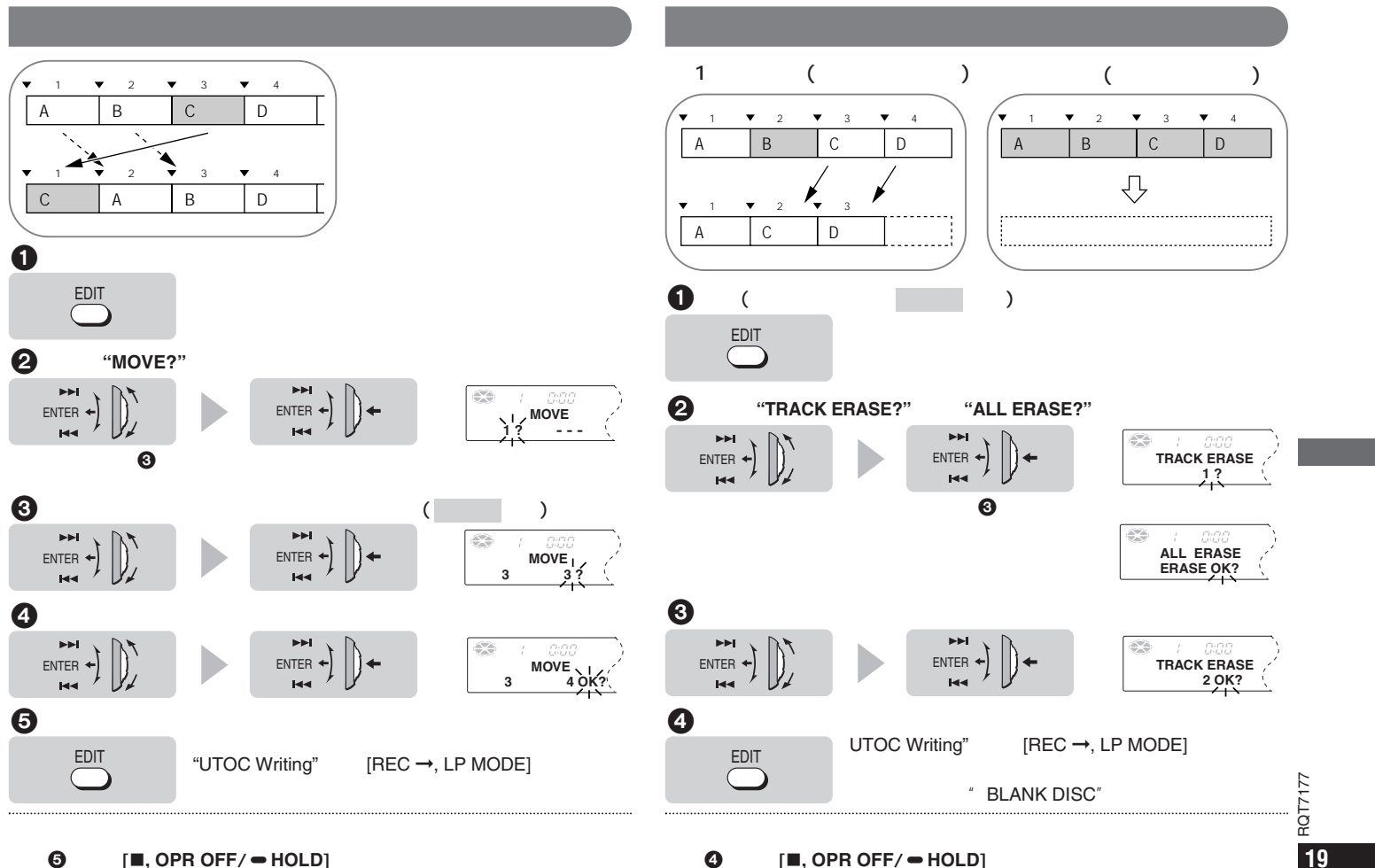

**5 I**, **OPR OFF/**  $\bullet$  **HOLD**]

 $\bullet$  [■, OPR OFF/  $\bullet$  HOLD]

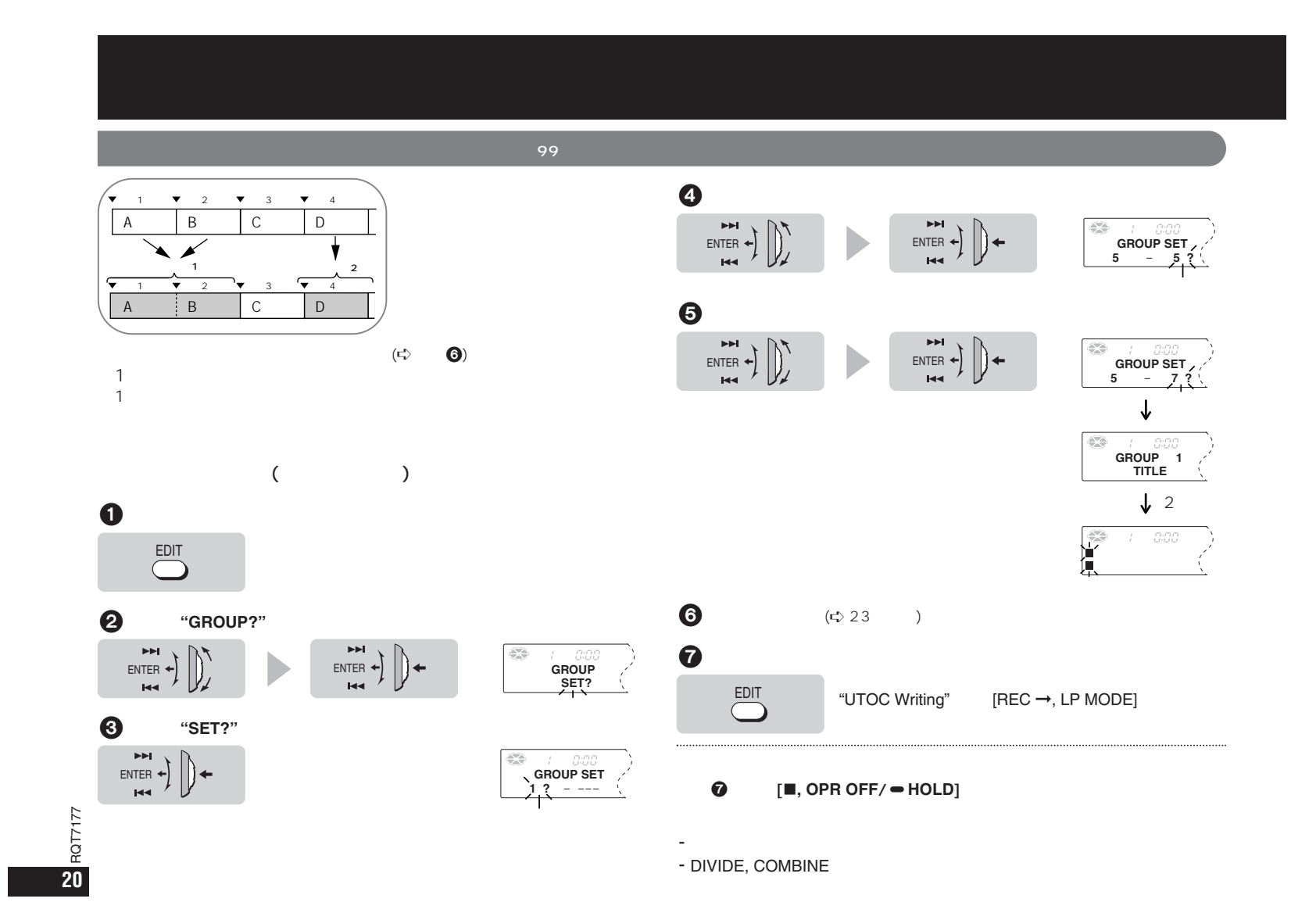

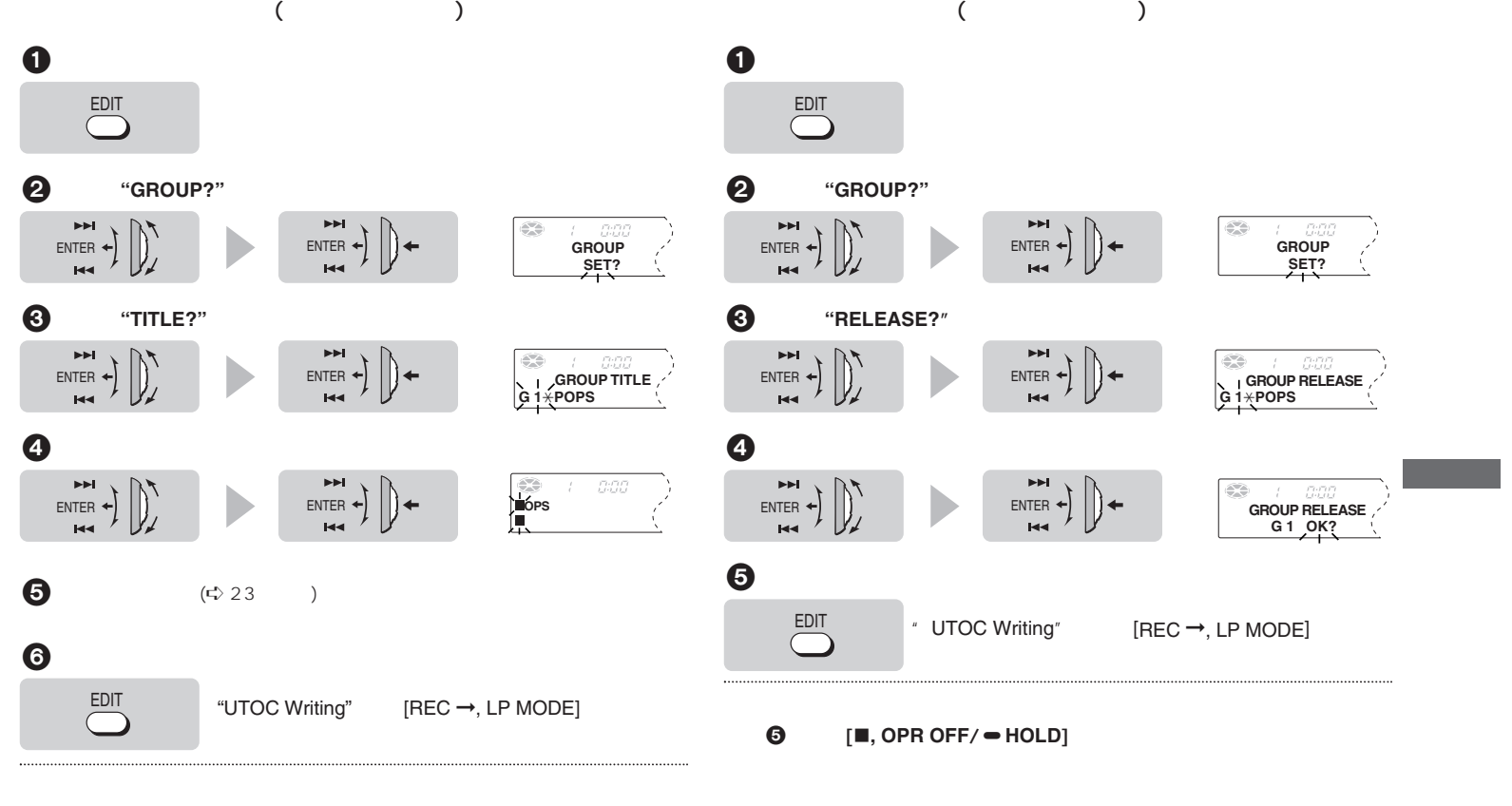

**6 I**, **OPR OFF/**  $\bullet$  **HOLD**]

RQT7177 RQT7177 **21**

# **MD**

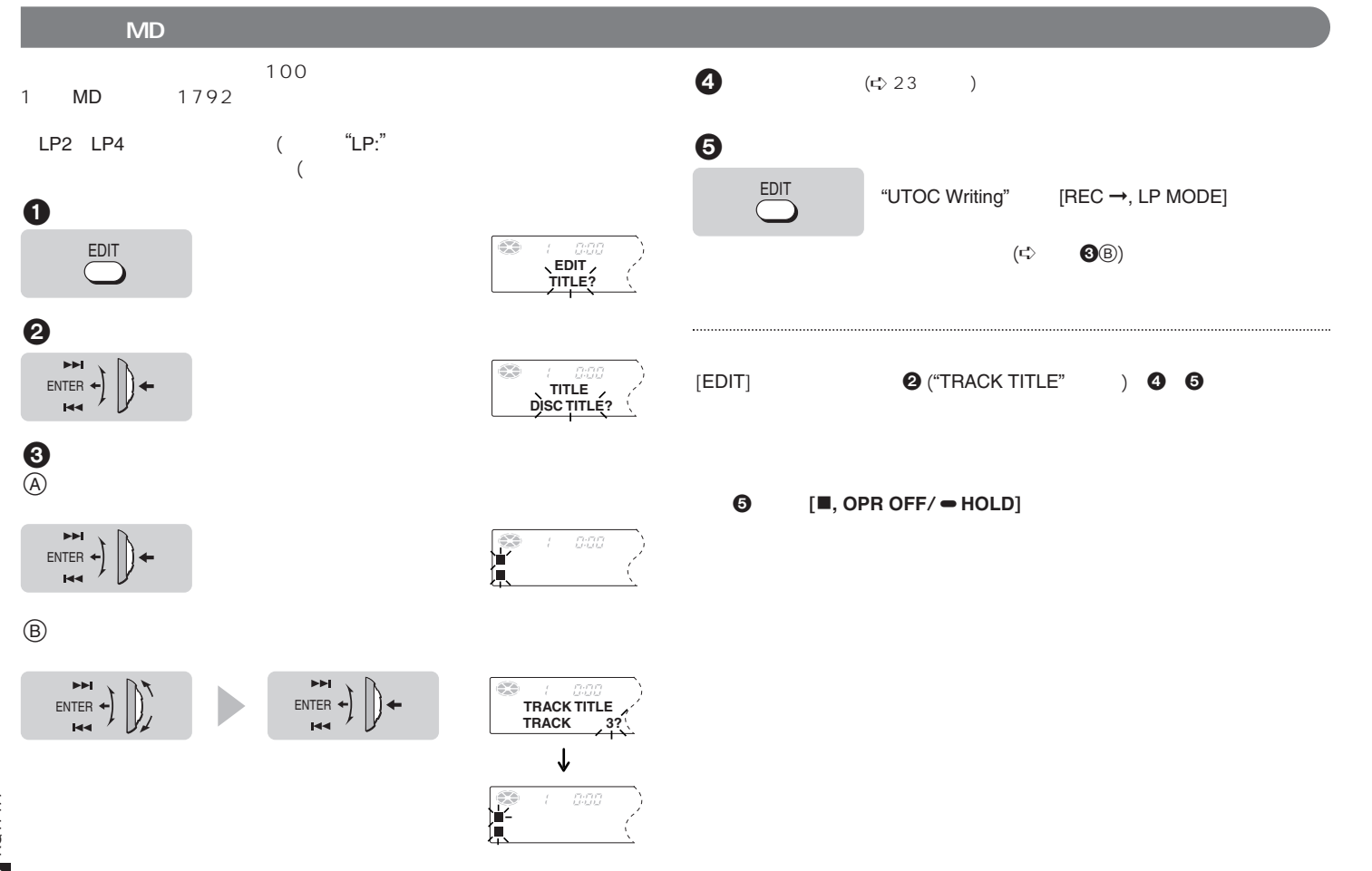

RQT7177 **22**

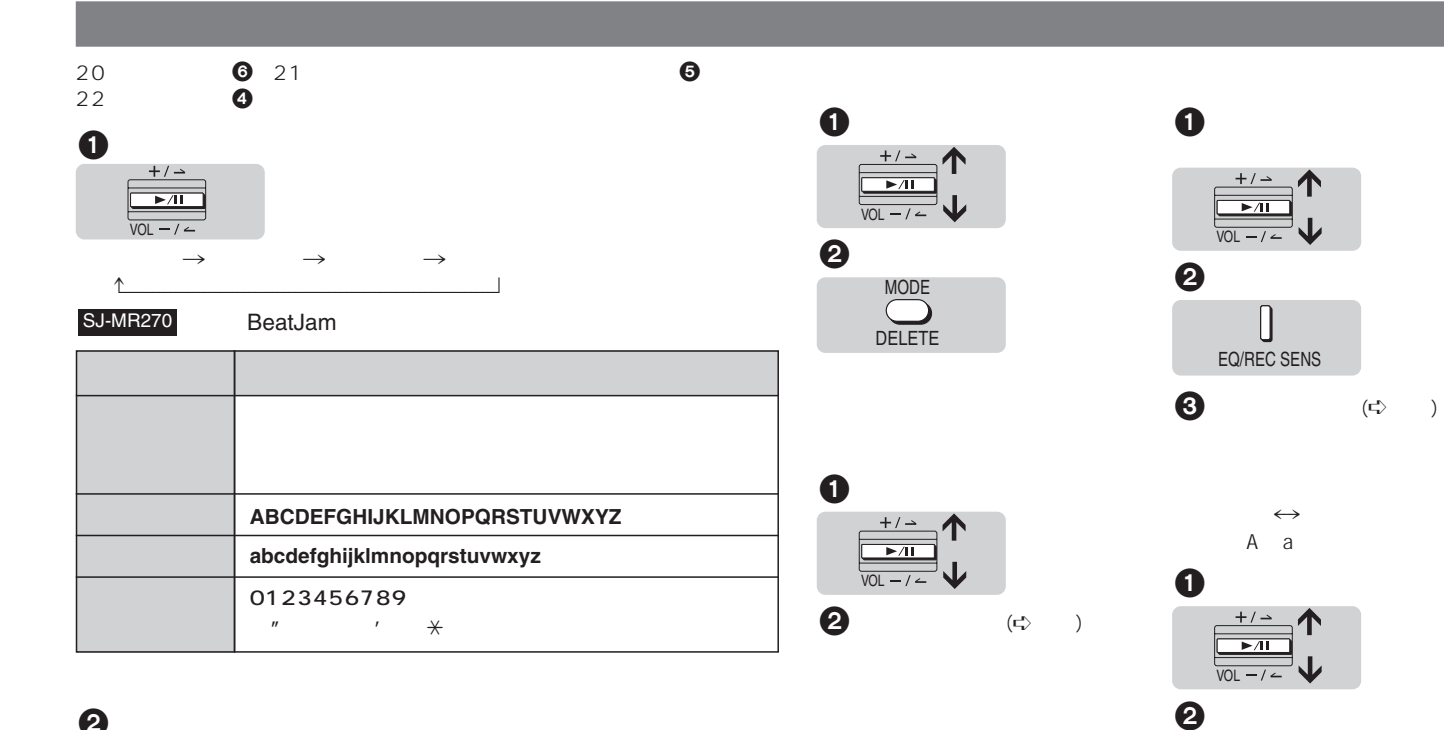

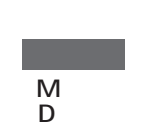

 $\boldsymbol{Q}$  $\begin{picture}(20,5) \put(0,0) {\line(1,0){15}} \put(15,0) {\line(1,0){15}} \put(15,0) {\line(1,0){15}} \put(15,0) {\line(1,0){15}} \put(15,0) {\line(1,0){15}} \put(15,0) {\line(1,0){15}} \put(15,0) {\line(1,0){15}} \put(15,0) {\line(1,0){15}} \put(15,0) {\line(1,0){15}} \put(15,0) {\line(1,0){15}} \put(15,0) {\line(1,0){15}} \put(15,0) {\line(1,$  $l=-\frac{m\pi m}{\hbar\omega\omega\omega}$ ENTER ENTER

> RQT7177 RQT7177 **23**

DISPLAY CAPS

 $[$ **■, OPR OFF/**  $\bullet$  **HOLD**]

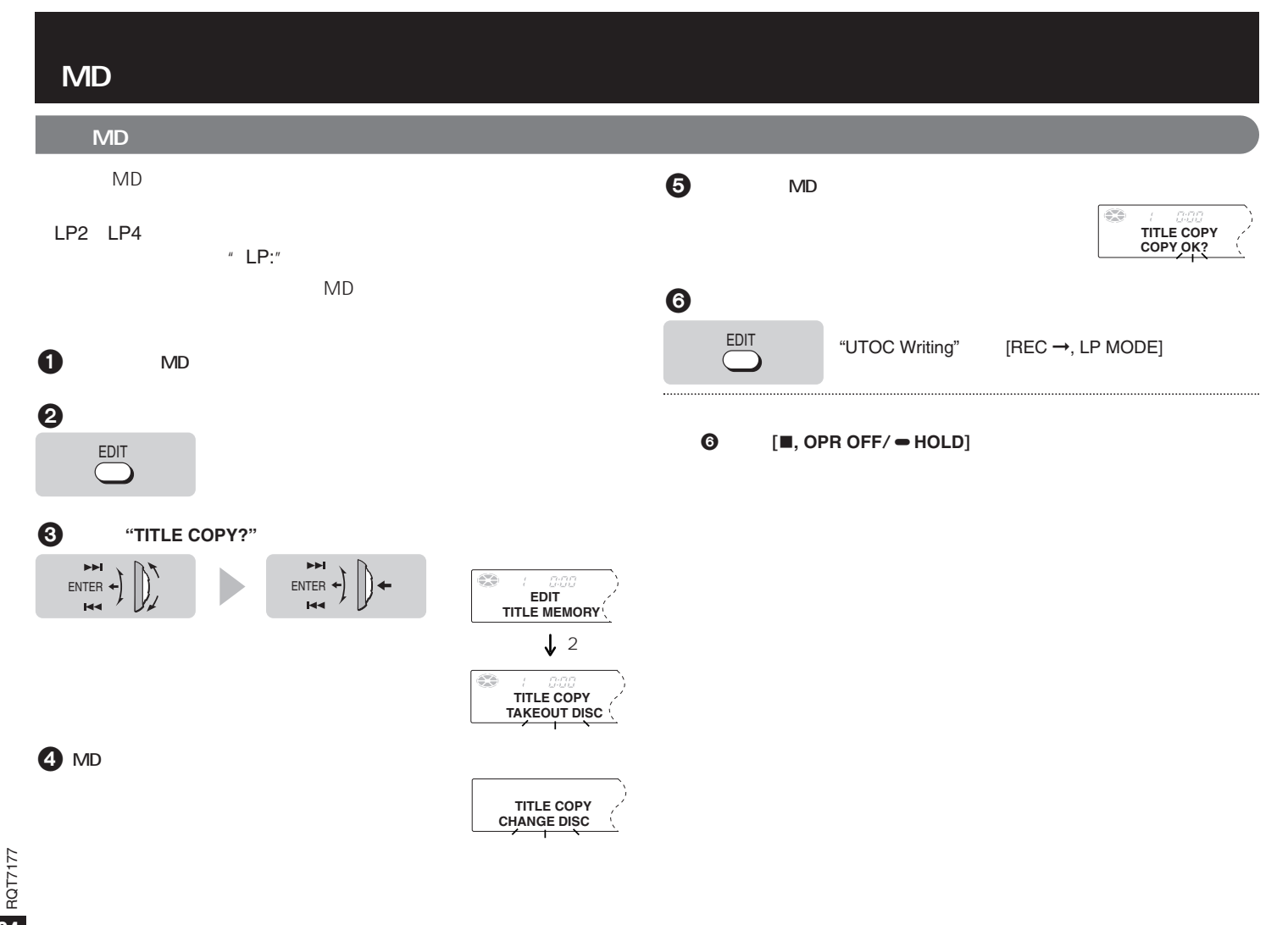

### SJ-MR270

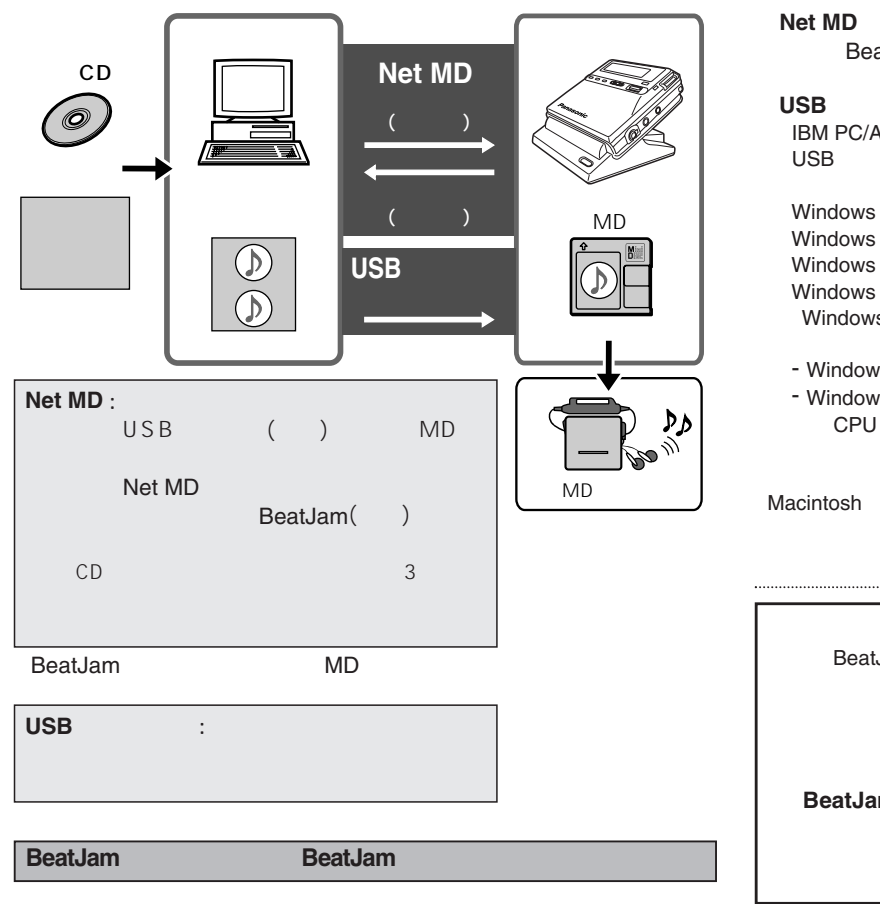

#### atJam 9  $AT$  USB Ver.1.0 OSWindows 98 Second Edition (
Windows 98 SE
) willennium Edition (Windows Me)<br>Stading Millennia (Windows 2000)  $82000$  Professional ( s XP Home Edition, Windows XP Professional ( Windows XP ) - Windows 98 Windows 95 Windows NT vs 3.1/95/98 Windows 98 SE/Me/2000 MMX Pentium (266 MHz) M D  $\sim$  $\overline{\phantom{0}}$

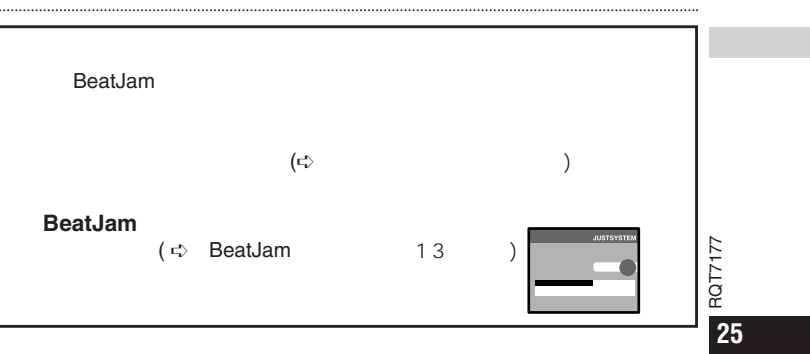

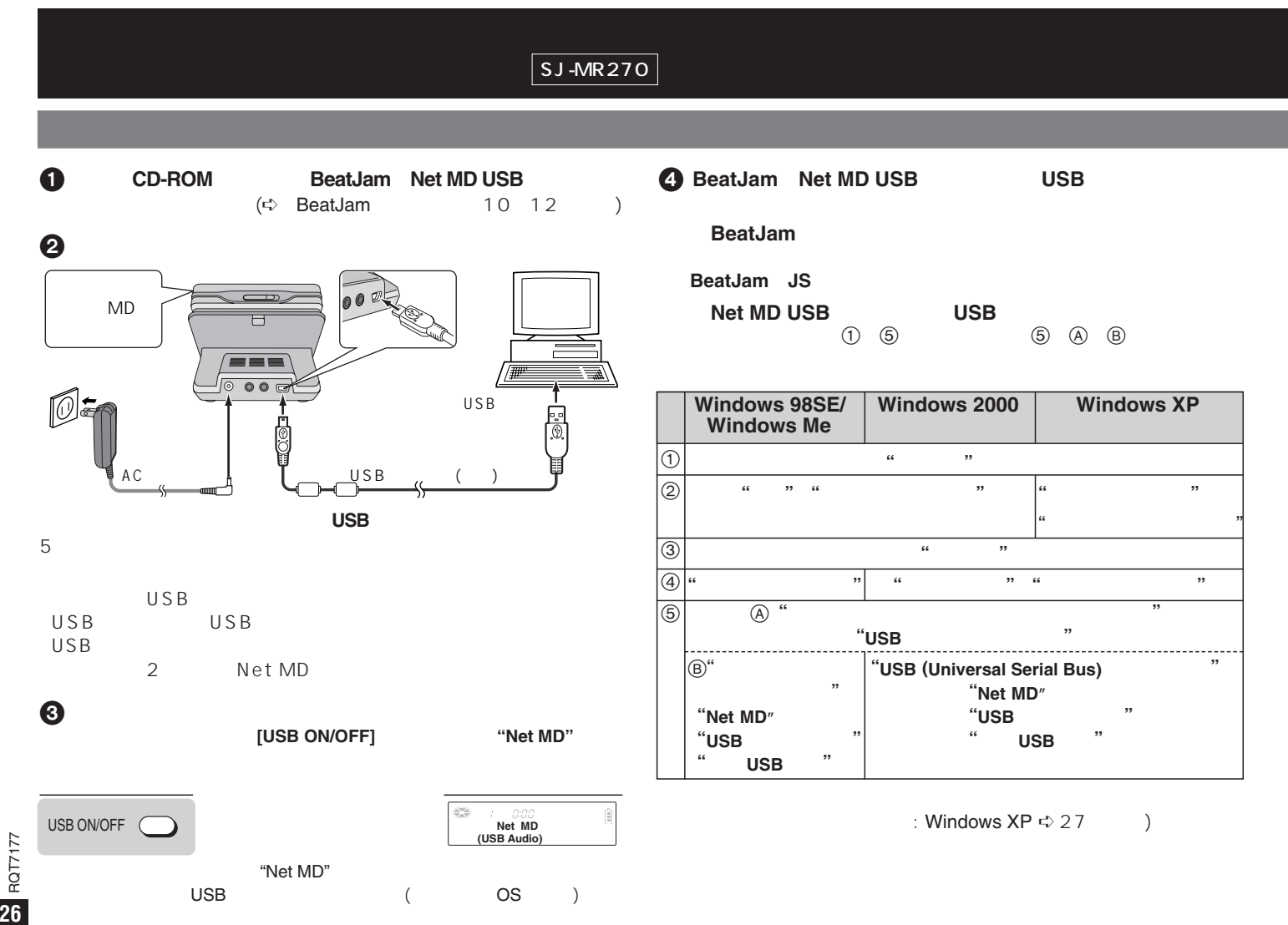

## Windows XP 最デバイスマネージャ  $\Box$ o $\boxtimes$ ファイル(E) 操作(A) 表示(V) ヘルプ(H)  $\leftarrow + \left|\begin{array}{c|c|c|c} \hline \textbf{m} & \textbf{m} & \textbf{m} & \textbf{m} \end{array}\right|\begin{array}{c|c|c|c} \hline \textbf{m} & \textbf{m} & \textbf{m} & \textbf{m} \end{array}\right| \begin{array}{c|c|c|c|c} \hline \textbf{m} & \textbf{m} & \textbf{m} & \textbf{m} & \textbf{m} \end{array}$  $\begin{array}{c}\n\leftarrow \rightarrow \quad \boxed{181} \quad \boxed{63} \quad \boxed{88} \quad \boxed{88} \quad \boxed{8$ ーー ワ<br>- コンピュータ<br>- 白・の。 サウンド、ビデオ、およびゲーム コントローラ D, Intel(v) 82801BA/BAM AC'97 Audio Controller ● MPU-401 互換 MIDIデバイス  $\bullet$   $E \neq 0$  CODEC ● メディア コントロール デバイス ─● メナイア コントロール ナバイス<br>─● レガシ オーディオ ドライバ<br>─● レガシ ビデオ キャプチャ デバイス<br>─● 標準ゲーム ポート ■■■ システム デバイス Net MD
<sup>!</sup> Net MD  $1$   $1$ (Windows XP
! Net MD Net MD  $($ <sup>c</sup> 26 **O**  $CD-ROM$  ( $\Rightarrow$  26 Net MD ? Provided a proposed of the contract of the 1  $\text{N}$  and 1  $\text{N}$  ?Net MD  $\circledS$  $\overline{S}$ したりはちょうがたちましてください。しかしていない。ちちゃください。

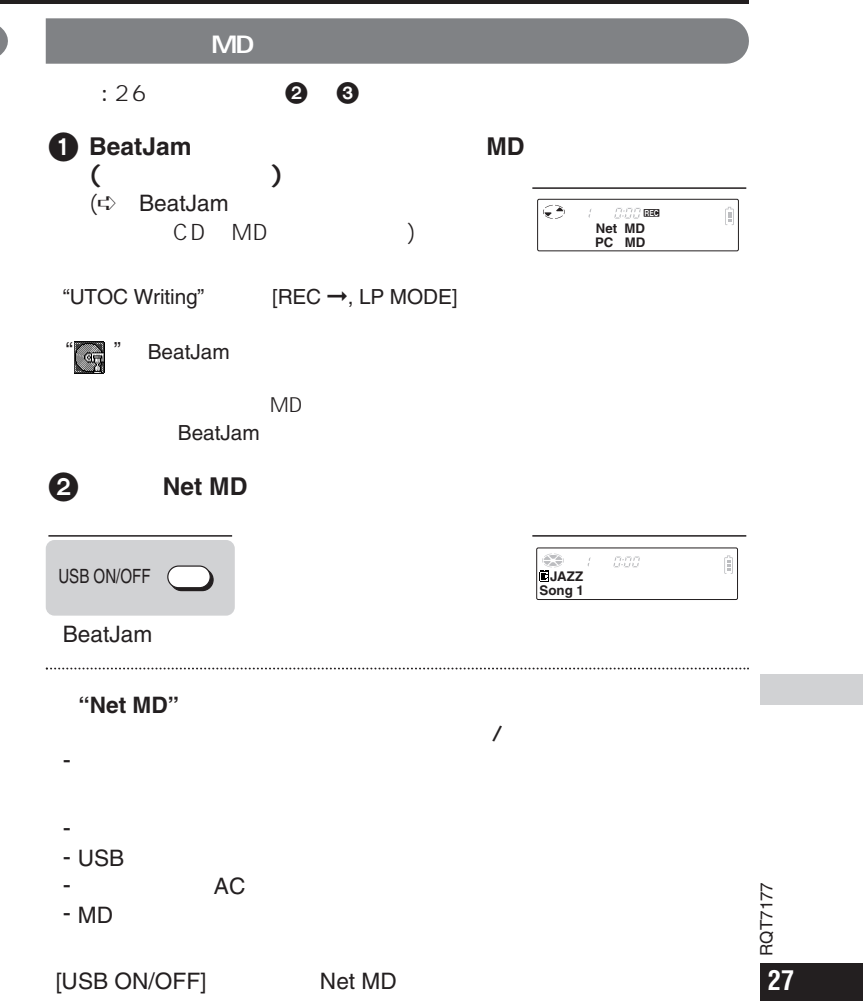

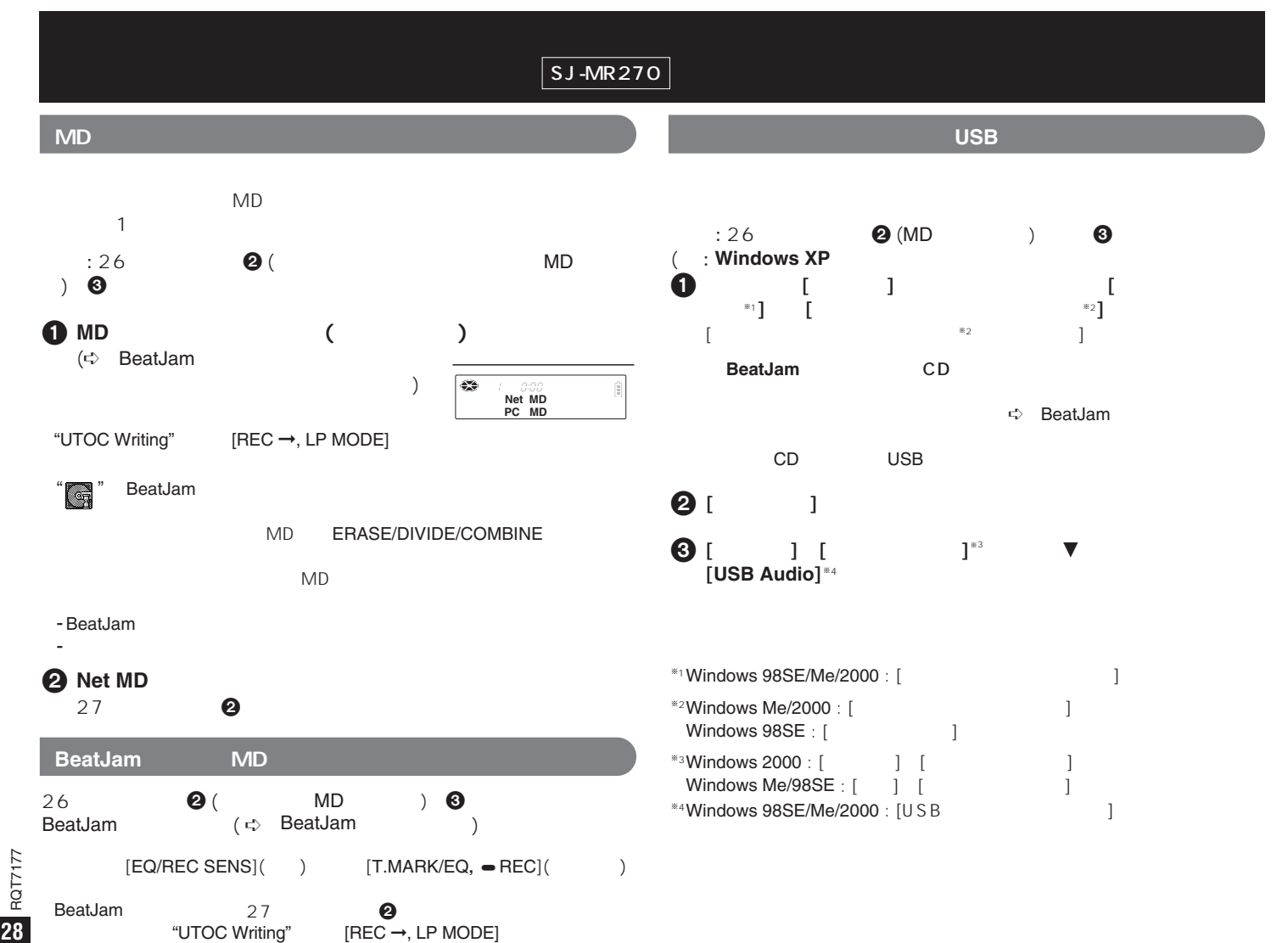

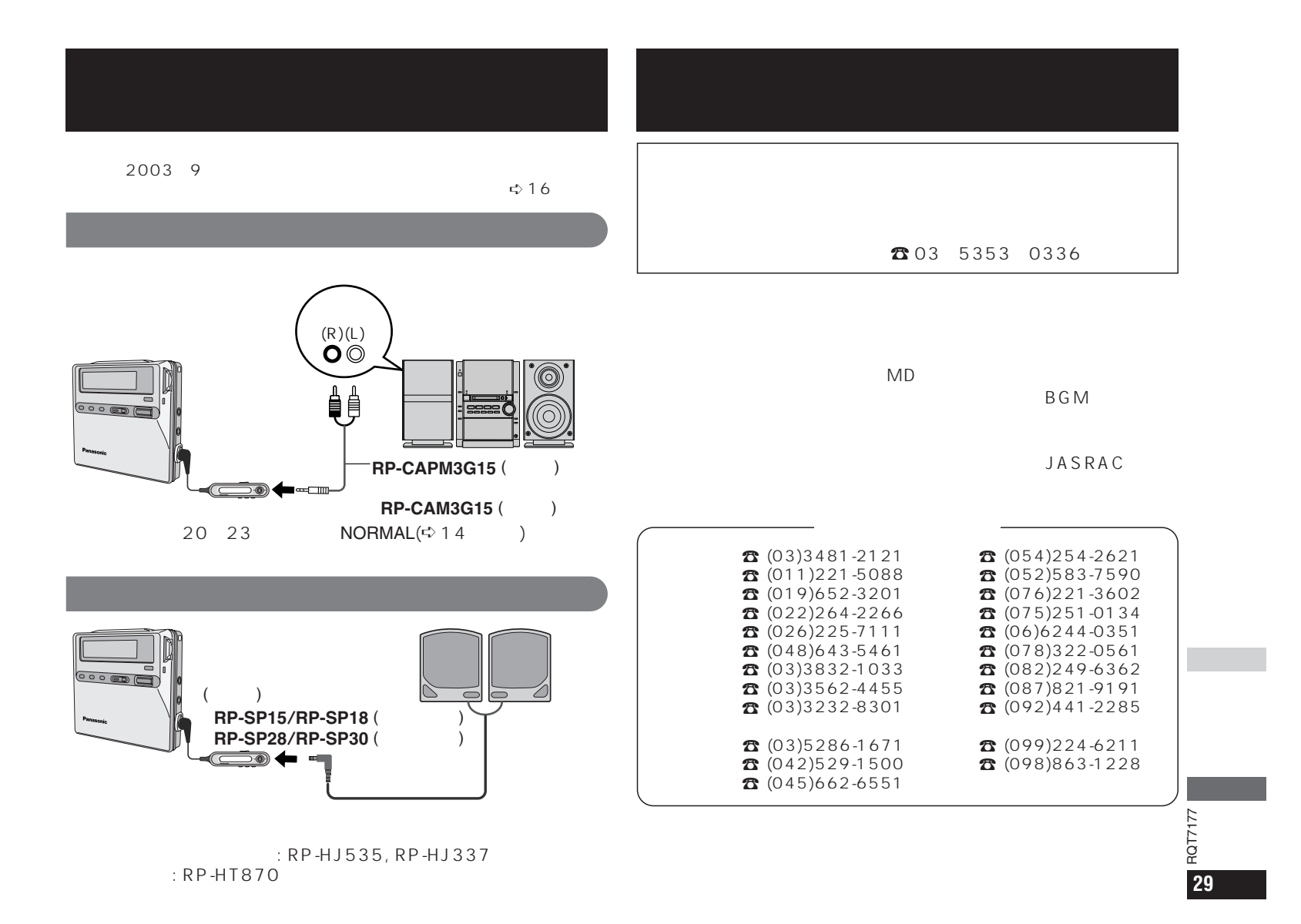

# **MD**

MD  $\Box$ 

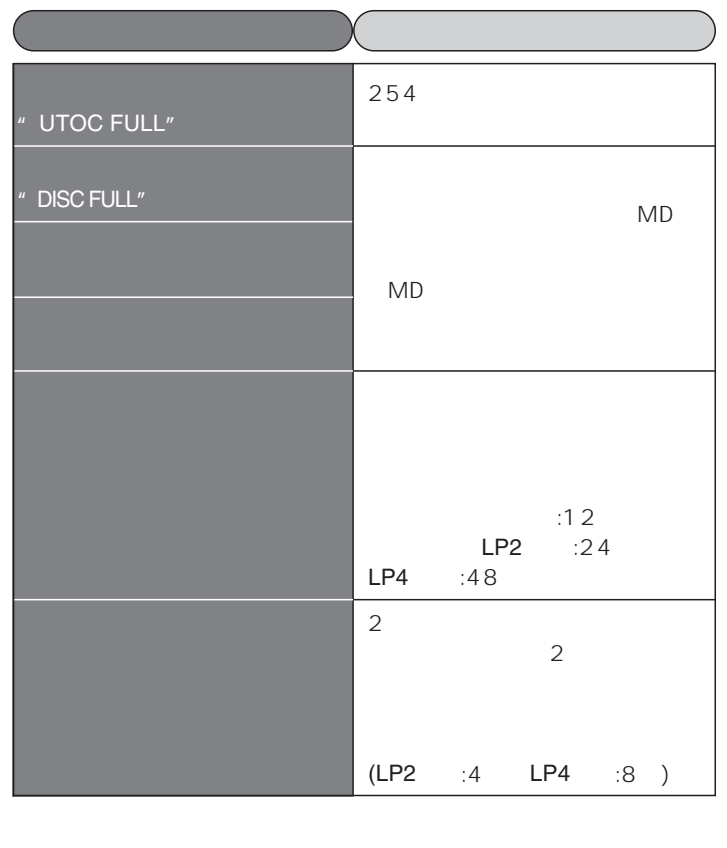

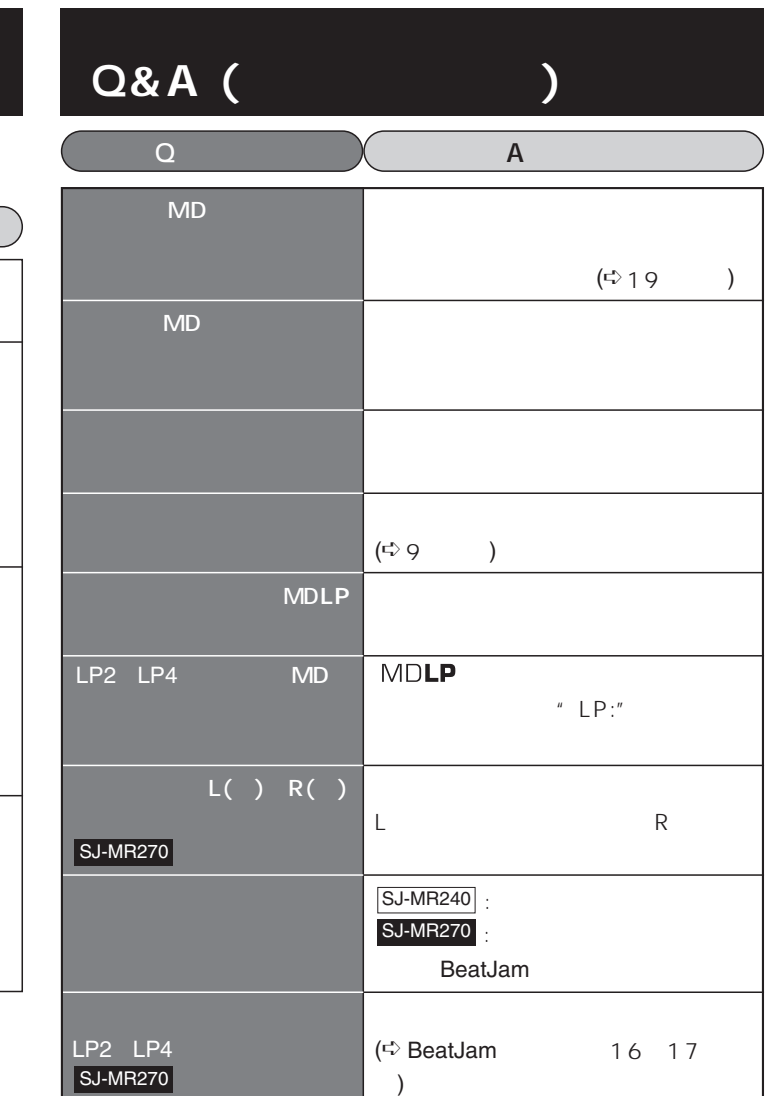

RQT7177

**30**

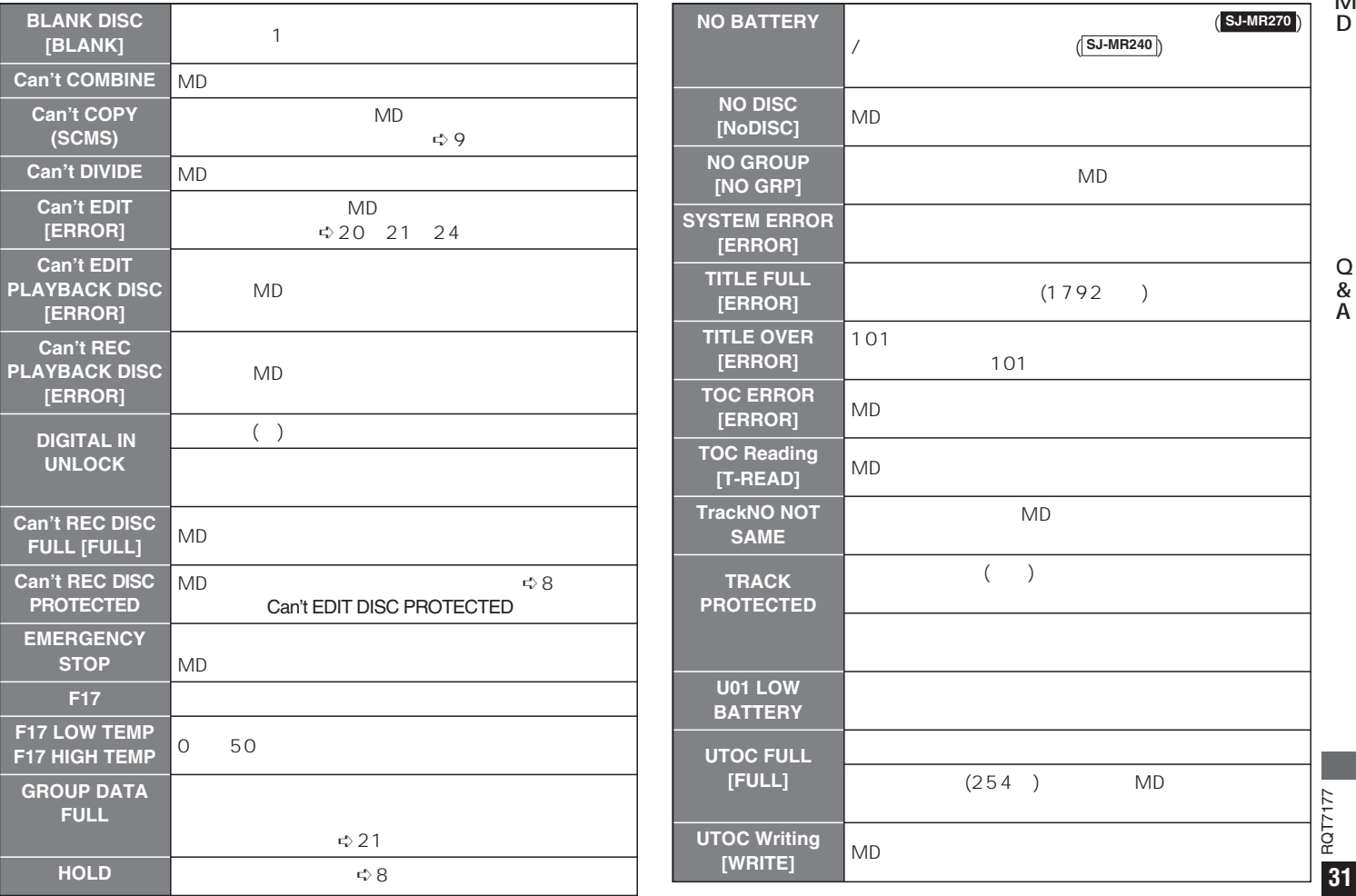

 $\mathbf{A}$ 

# **故障かな!?**

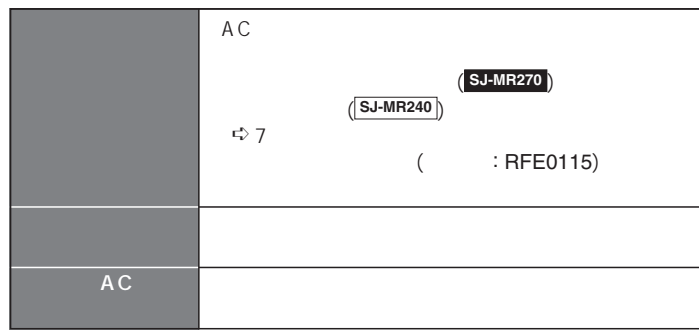

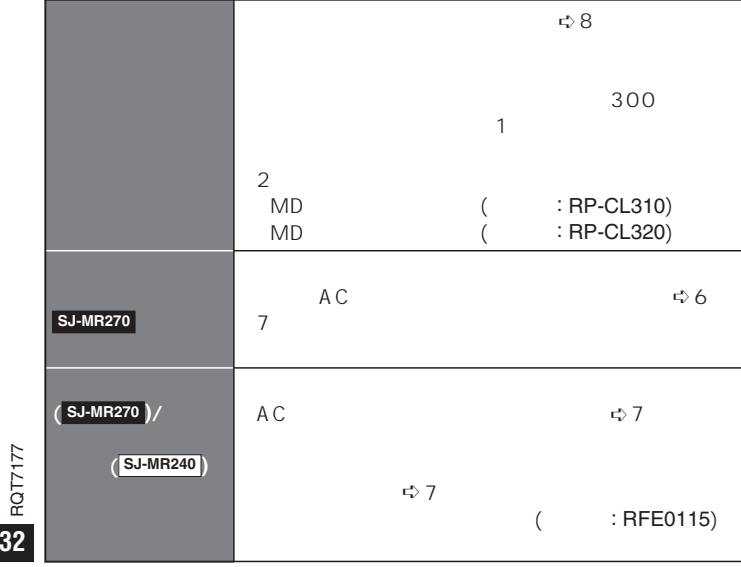

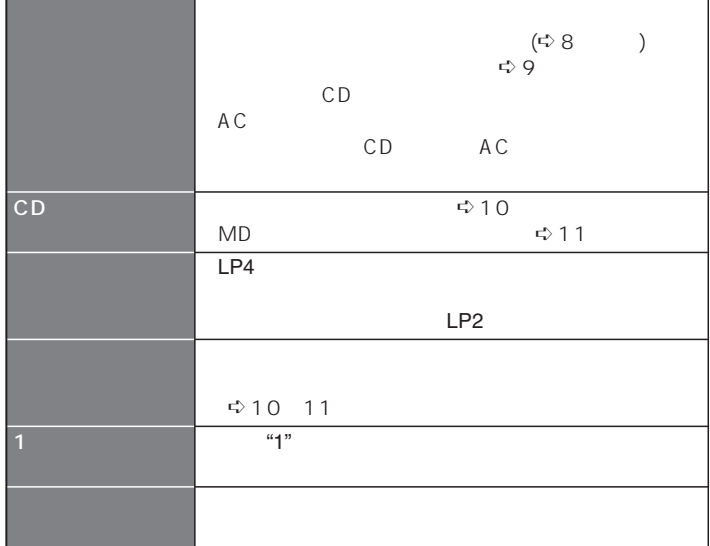

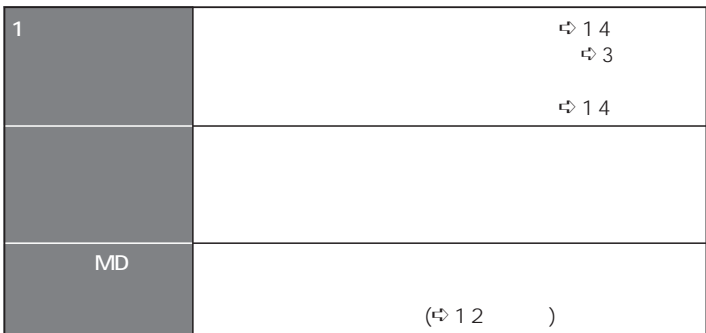

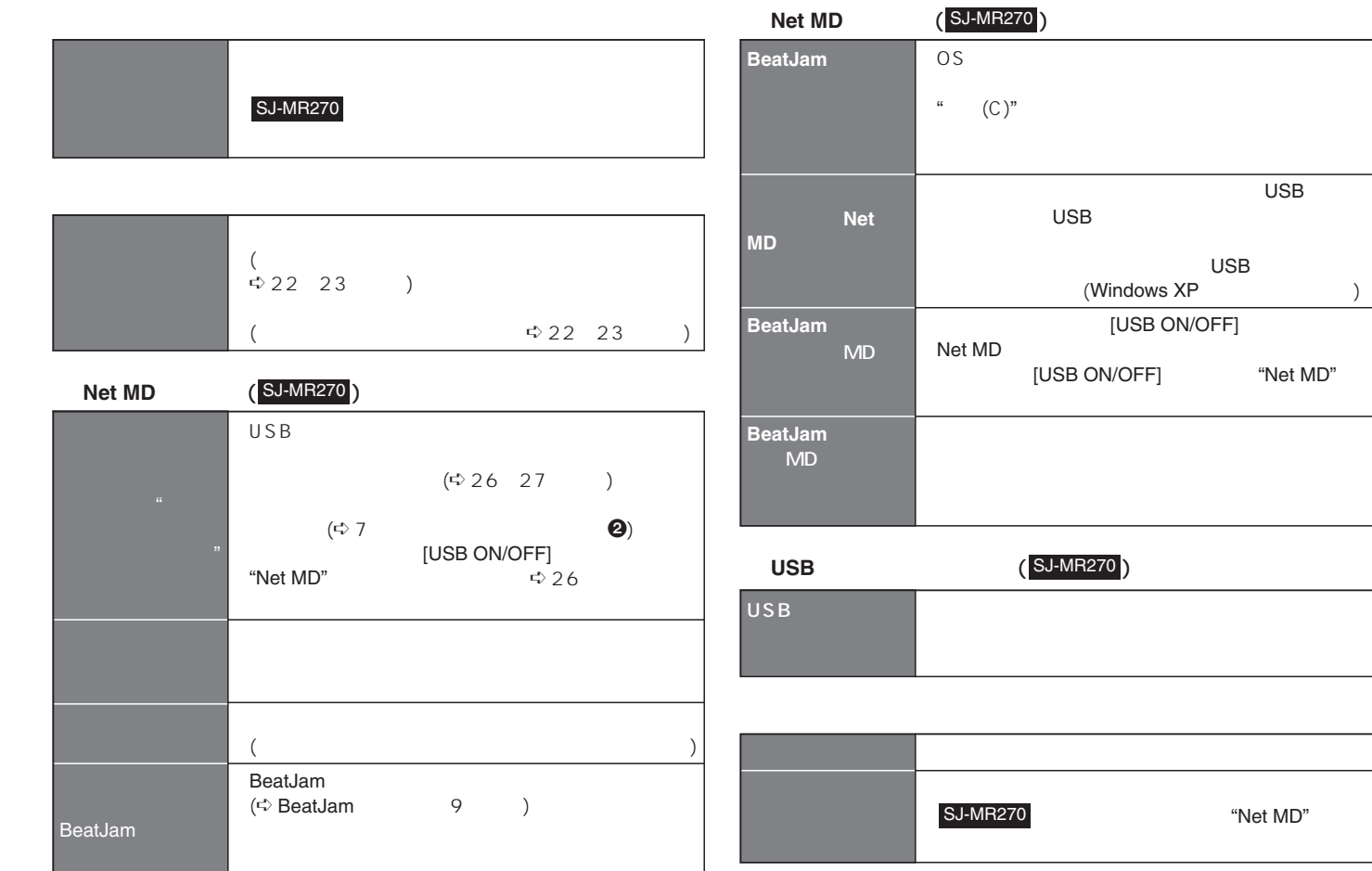

RQT7177 RQT7177

USB

"Net MD"

**33**

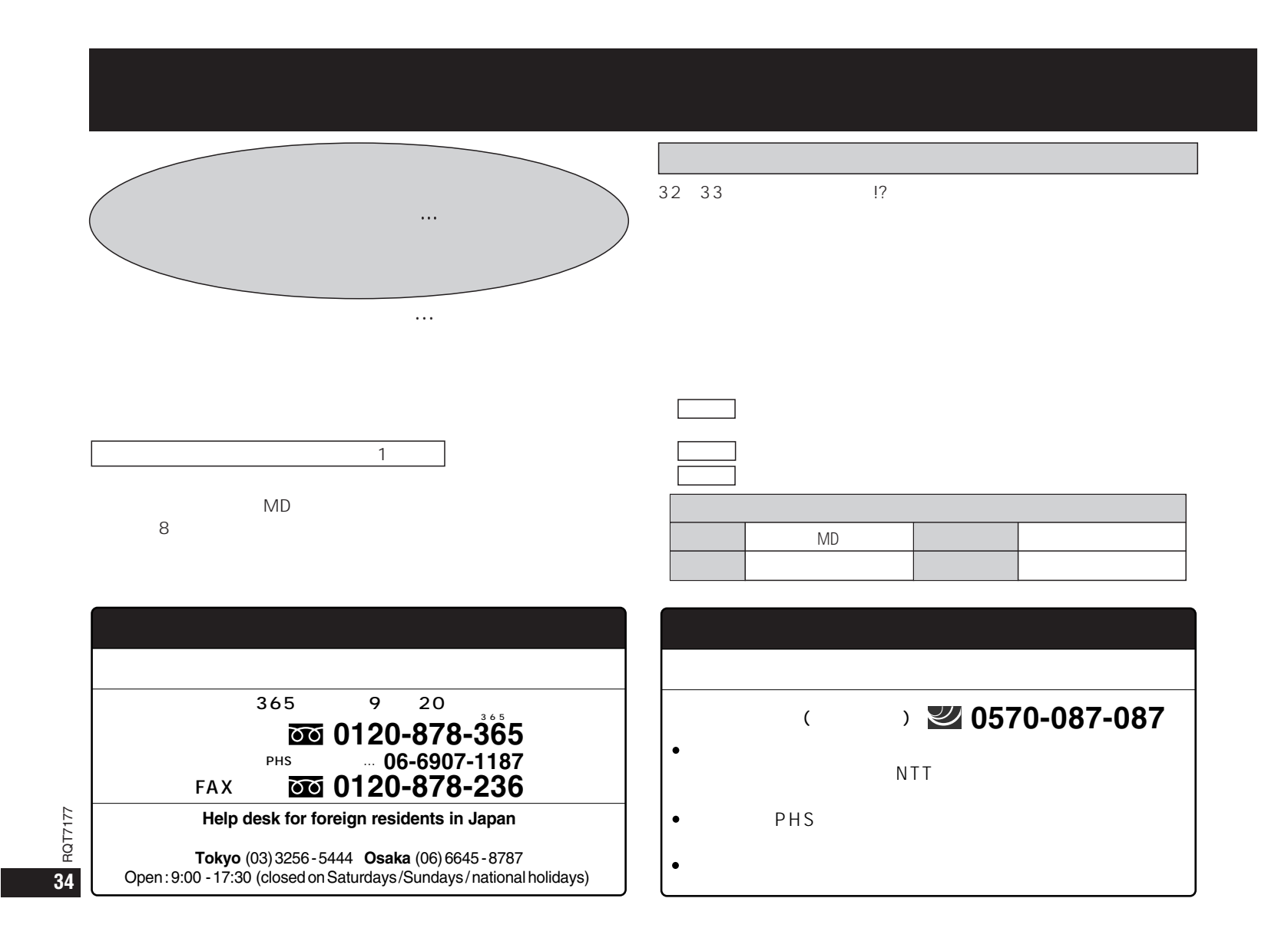

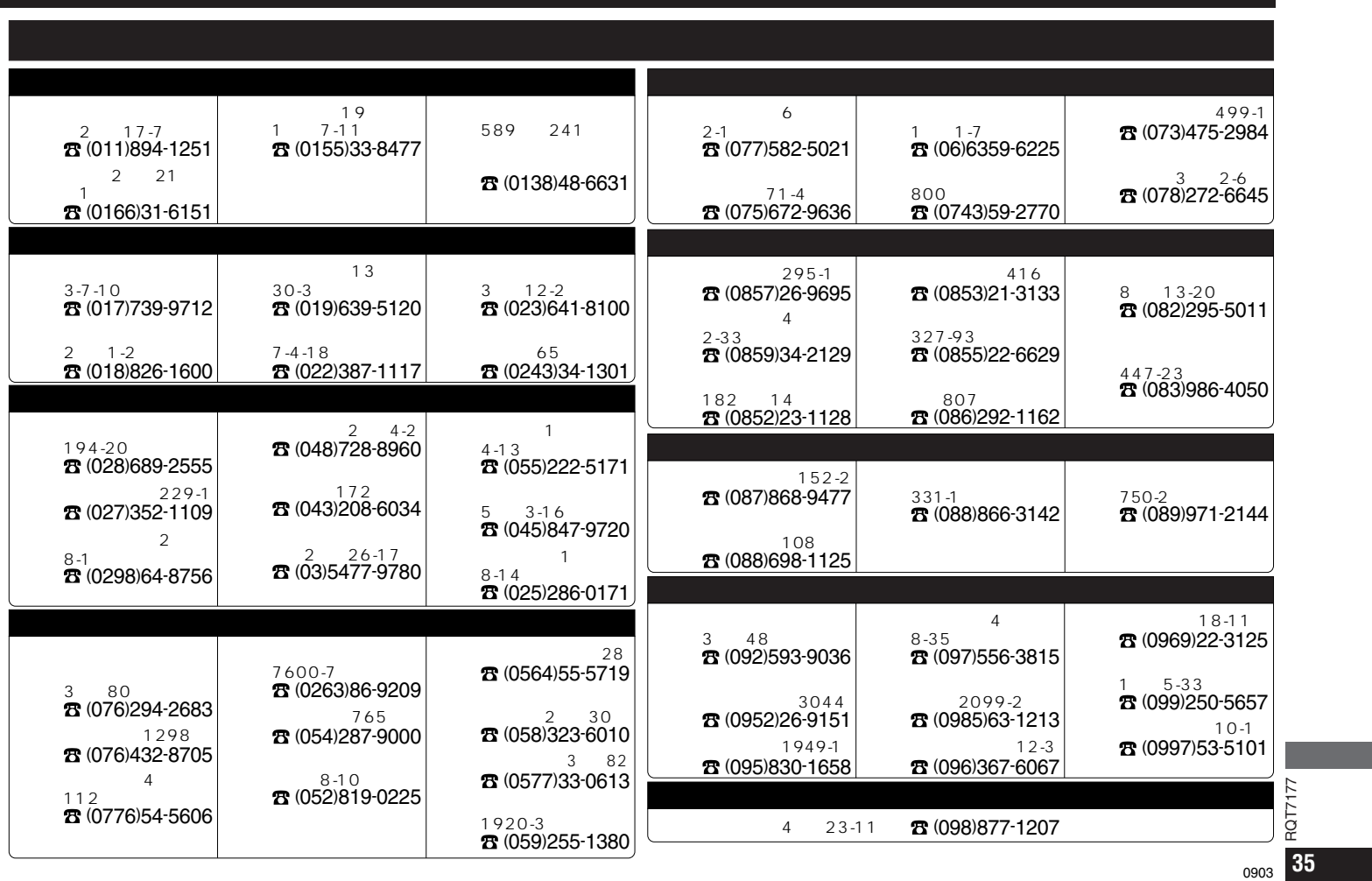

### $(780 \text{ nm})$

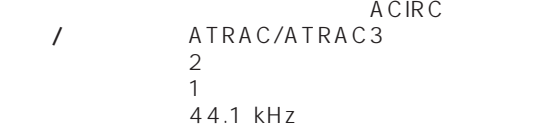

32 kHz / 44.1 kHz / 48 kHz 20 Hz 20,000 Hz 0 dB 6 dB

#### :33 kΩ :SENS H, 178 mV/SENS L, 500 mV OPT/LINE IN

#### MIC

:600 ΩSENS H, 0.4 mV/SENS L, 2.5 mV

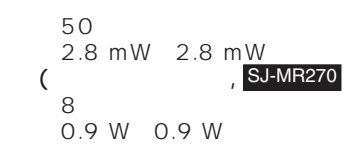

 $(2)$ 

:8 Ω

### DC 1.2 V  $DC 1.5 V$  3  $\times 1$

:AC 100 V~240 V 50/60 Hz 12 VA (100 V)/17 VA (240 V) :DC 4.8 V 1.0 A

#### AC<sup>N</sup> SJ-MR240

:AC 100 V 50/60 Hz :10 VA:DC 5 V 800 mA

### $(x - x)$

AC<sup>N</sup>

SJ-MR270

:77.8×71.9×13.9 mm:79.6×74.8×19.4 mm(JEITA)

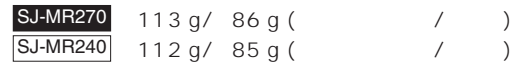

 $JEITA,$ 

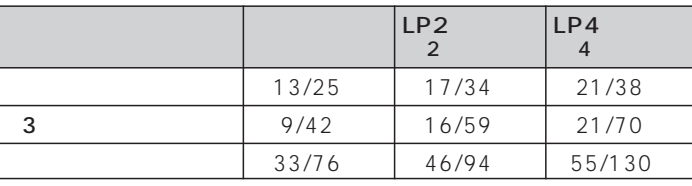

約3.5時間

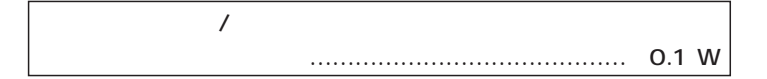

RQT7177 RQT7177 **36**

# **English control guide**

#### **Power Supply**

**Refer to the illustrations on page 7. The rechargeable battery**

- **1** Put the battery into the unit.
- 2**Install the unit to the multi cradle/ battery charger, and connect the AC adaptor to the multi cradle/battery charger.**

Recharging begins.

"CHARGE" appears on the display while recharging and "CHARGE" disappears when the battery is fully charged. It takes approximately 3.5 hours to recharge the supplied battery.

#### **Insert an MD**

**Refer to the illustration on page 8.**

**1** Slide [OPEN ▶ ] in the direction of **the arrow to open the lid.**  2 **Slide the MD between the guides so it clicks into place.**

**6** Now close the lid. Slide [OPEN ▶] in the direction of the arrow to remove the disc. The disc

springs out from the unit.

#### **The HOLD Function**

#### **Main unit**

Preparation : After pressing [▶/II], press [■, OPR OFF / <del>●</del> HOLD].

**Press and hold [** ∫**, OPR OFF/** %**HOLD] until "HOLD ON" displays.**

#### ∫**To release**

Preparation : Press [▶/II]. "HOLD" is displayed. **Press and hold [** ∫**, OPR OFF/** %**HOLD] until "HOLD OFF" displays.**

#### **Remote control Refer to the illustration on page 8.**

### **Recording**

**Refer to the illustrations on pages 9 to 10.**

#### *Preparation*

#### ≥Release HOLD.

● Connect this unit to a unit that has a digital output terminal or stereo LINE OUT terminals, or the microphone. <sup>≥</sup>Insert the rechargeable battery into the unit.

≥Insert a recordable MD.

- 1**Slide [REC**  ➞**, LP MODE] (main unit) to the right or press and hold [T.MARK/EQ,**  %**REC] (remote control) until the display changes.** The unit comes on and enters therecording standby mode.
- 2**Slide again [REC**  ➞**, LP MODE] (main unit) to select the recording mode.**The mode changes each time you do this.

**LP2** (X 2) ←  $\downarrow$ 

**LP4** ( $\times$  4)

### $\begin{pmatrix} 2 & 4 \\ 4 & 5 \end{pmatrix}$ No display (Normal stereo recording)  $-$

- **③**① Press [▶ / II] (main unit) or **[PLAY MODE, REC PAUSE] (remote control) to start recording.**
- 2 **Begin playback of the source or face the microphone towards the source of the sound.**

#### ∫**To stop recording**

**Press**  $[▶ / ∎]$  (remote control) or **[**∫**, OPR OFF/** %**HOLD] (main unit).**

- The unit powers itself off automatically in about a minute. ≥You can even turn off the unit by pressing again [■, OPR OFF/ ➡ HOLD]
- (main unit) while stopped.

#### **Playback**

**Refer to the illustrations on page 13.**

#### *Preparation* ≥Release HOLD.

≥Insert an MD.● Connect the remote control and stereo

#### earphones, then insert the remote control's plug into the earphone jack [ $\bigcap$ ] on the unit.

- To listen through the speakers **SJ-MR270**
- 1. Insert a rechargeable battery into the unit.
- 2. Install the unit to the multi cradle.
- 3. Connect the AC adaptor to the multi cradle.
- 4. Connect the speakers to the multi cradle.

1**Press [** 1**/**∫**] (remote control) or [** $\blacktriangleright$  / **II**] (main unit) to start play.

2**Move [** 1**/**∫**] (remote control) toward [+] or [−], or [▶ / ll] (main unit) up or down to adjust the volume.**

#### ∫**To stop playback**

**Press**  $[▶ / ∎]$  (remote control) or **[**∫**, OPR OFF/** %**HOLD] (main unit).** ● The unit powers itself off automatically in about a minute.● You can even turn off the unit by pressing again [■, OPR OFF/ ➡ HOLD] (main unit) while stopped.

#### **Editing MDs**

#### **DIVIDE (Dividing a track into two)**

1**Press [EDIT] during play.** 2**Turn the jog dial to select**

#### **"DIVIDE?" and press it.**

A 4 second segment of the track is played repeatedly, beginning at the point selected.

3**Turn the jog dial to adjust the point you want to divide the track and press it.**

Adjustments can be made approximately 8 seconds (16 seconds if the track is monaural or recorded with LP2, 32 seconds if the track is recorded with LP4) either side of the original point. (-128 to +127)

#### 4**Press [EDIT].**

#### **COMBINE (Combining 2 tracks)**

- **1** Press [EDIT] while playing the lat**ter of the two tracks you want to combine or while stopped.**
- 2**Turn the jog dial to select "COM-BINE?" and press it.**

While playing, the last 8 seconds of the former track and the first 8 seconds of the latter track play repeatedly.

3**When performed while stopped Turn the jog dial to select the two tracks to combine.**4**Press [EDIT].**

# guide **English control guide** English control

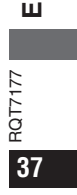

### **English control guide (英語の簡易操作説明) (Cont.)**

#### **Editing MDs**

#### **MOVE (Moving tracks)**

Rearrange the order of the tracks. **1**Press [EDIT].

- 2**Turn the jog dial to select "MOVE?" and press it.**
- 3**When performed while stopped Turn the jog dial to select the track to be moved and press it.**
- 4**Turn the jog dial again to select the new position and press it.** 5**Press [EDIT].**

#### **TRACK ERASE (Erasing one track)**

#### **1**Press [EDIT].

- 2**Turn the jog dial to select "TRACK ERASE?" and press it.**
- 3**When performed while stopped Turn the jog dial to select the track you want to delete and press it.**

#### 4**Press [EDIT].**

- **ALL ERASE (Erasing all tracks)**
- **1** Press [EDIT] while stopped.
- 2**Turn the jog dial to select "ALL ERASE?" and press it.**
- 3**Press [EDIT].**

"BLANK DISC" appears on the display.

**Titling MDs**

#### **Titling discs and tracks**

Discs and tracks recorded with standardstereo recording mode can have titles with up to 100 characters. Tracks recorded with LP2 or LP4 can have titles withup to 97 characters.

#### **1** Press [EDIT] while stopped. "TITLE?" appears on the display.

2**Press the jog dial.**

"DISC TITLE?" appears on the display.

 $\boldsymbol{\Theta}$ A*When titling a disc* **Press the jog dial again.** The text editing mode is entered. B*When titling a track* **Turn the jog dial to select the track you want to title and press it.** The text editing mode is entered.

4**Enter the title.** (See below.) 5**Press [EDIT].**

∫**To title tracks while playing** After pressing [EDIT], do the steps 2 ("TRACK TITLE?" appears), 4 and 5.

#### **Entering text**

1**Press [** 1/;] **(main unit) to select the type of character.** The type changes each time the button is pressed. Katakana ) English capitals  $\uparrow$   $\downarrow$ 

Numerals and  $\overline{\phantom{m}}$  English lower symbols case

2**Turn the jog dial to move the cursor over the character you want to enter and press it to enter the character.**

#### ∫**Erasing a character**

1**Move** [1/;] **up or down to move the cursor over the character you want to erase.**

2**Press [MODE, DELETE].**

#### ∫**Correcting titles**

1**Move** [1/;] **up or down to move the cursor over the character you want to correct.**

#### 2**Enter the text.**

∫**Inserting an extra character** 1**Move** [1/;] **up or down to move the cursor over the place you want the character to go.** 2**Press [EQ/REC SENS**].

**8** Enter the text.

**Using in combination with a computer SJ-MR270**

#### **Net MD**

By connecting the unit to a computer via a USB terminal, it is possible to download music data stored in your computer from CDs and internet music sites to theunit's MD.

speakers or stereo earphones.

**the CD-ROM drive.**

 $\bigcap$  Insert the included CD-ROM into

BeatJam and Net MD USB drivers

 The BeatJam and BeatJam UserRegistration icons will be displayed on

<sup>≥</sup>**Net MD USB driver, USB audio driver** The items contained in the on-screenlist may vary according to the computer environment you are using. **Ex. When using Windows XP**  Confirm the arrows. (See page 27.)

**Refer to the illustration on page 26.** 3**Press [USB ON/OFF] (multi cradle) while stopped or the power is off.** "Net MD" appears in the unit display. The first time you connect to a computer, it automatically scans the unit. By following the on-screen instructions the USB audio driver (included with the computer's OS) is installed.

#### **USB Audio**

**Installation**

preinstall. 2**Connection**

4**Double Check** ≥ **BeatJam**

the computer desktop.

You can enjoy audio data from your computer using this unit through the "UTOC Writing" goes out. 2**Press [USB ON/OFF].**

the left.

Net MD will stand down.

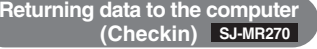

Once you have returned a track you checked out to the source computer, you may check it out and use it again on other media.

**Recording onto MD (Checkout) SJ-MR270**

Preparation : Perform steps 2 and 3 on

 $\bigcap$  Activate BeatJam on the computer **and record (checkout) the songs you want to record to MD.** Checking out is finished when the

Preparation : Perform steps 2 (inserting an MD with a checked out track) and 3 on the left.

**1**Activate BeatJam on the computer **and return (check-in) the songs.** Checking in is finished when the "UTOC Writing" goes out.

2**Press [USB ON/OFF].** Net MD will stand down.

#### **Listening to audio from a computer (USB Audio) SJ-MR270**

Preparation : Perform steps 2 (connecting the speakers to the multi cradle or stereo earphones to the main unit. MD is not necessary) and 3 on the left. **(Ex. Windows XP)** 1**From your PC, click on [ ]**

**and select [ ] from the [ ].** 2**Click on [ ].**

3**Click on [ ] of [ ] and select [USB Audio] from**

**the list.**

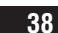

RQT7177

RQT71

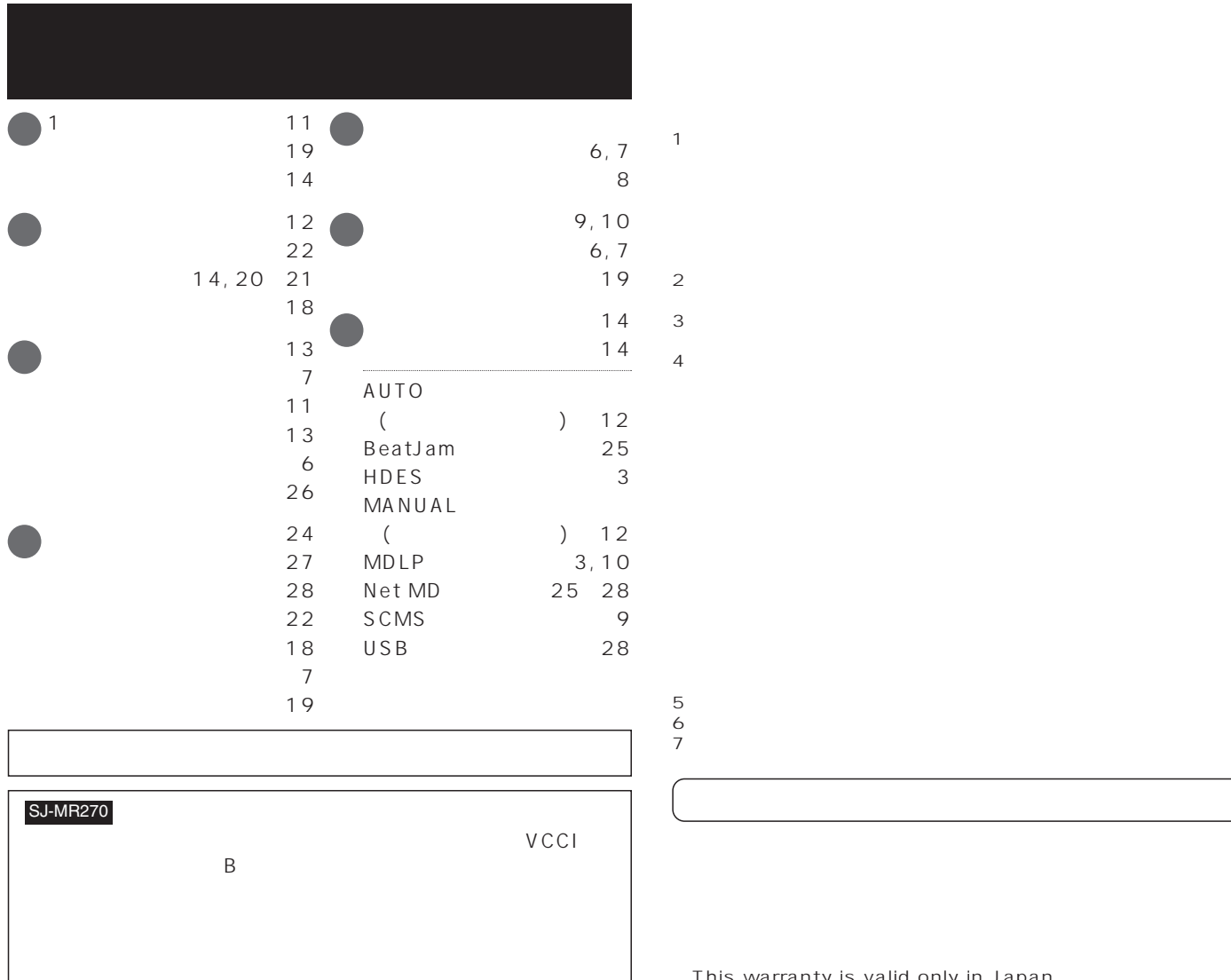

RQT7177 **39** 7.This warranty is valid only in Japan.

English control guide (Cont.) **English control guide (Cont.)**

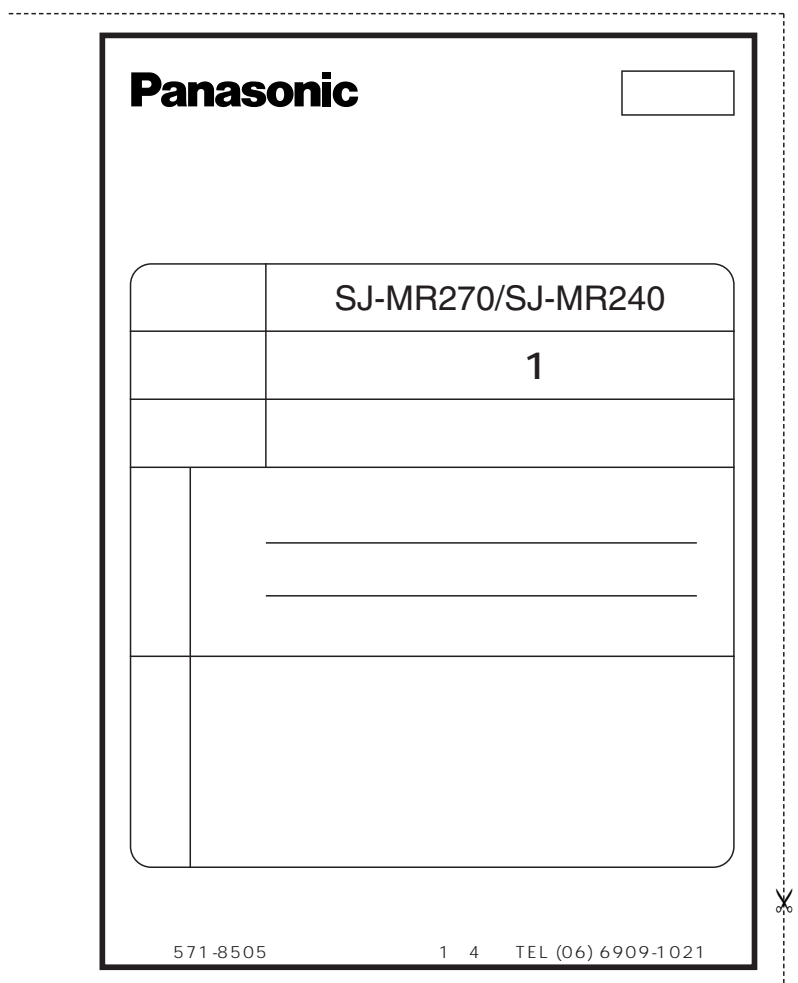

IBMM PC/AT International Business Machines Corporation Macintosh **Apple Computer**, Inc. MMX PentiumIntel Corporation Microsoft WindowsMicrosoft corporation

BeatJamOpenMG Net MD

™ ®

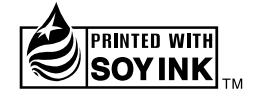